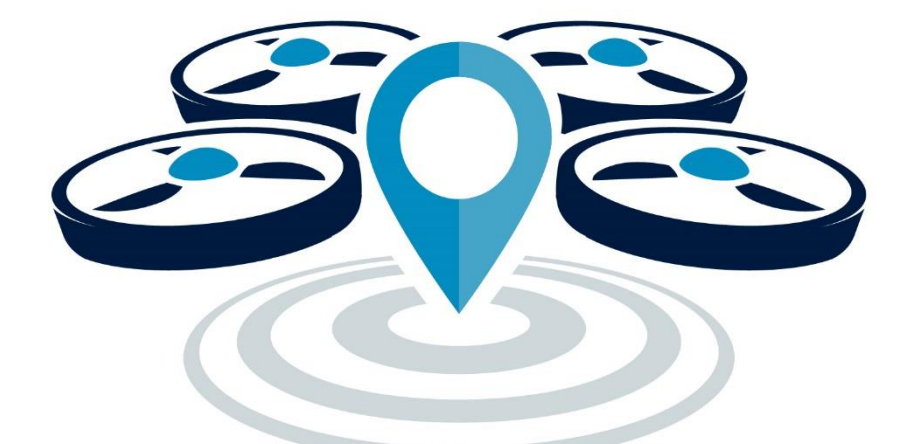

# PANSAUTM

# PODRĘCZNIK UŻYTKOWNIKA

#### Z nami zaplanujesz każdą misję BSP

PansaUTM to system umożliwiający elektroniczną koordynację lotów bezzałogowych statków powietrznych i cyfrowe zarządzanie wnioskami oraz zgodami na loty w polskiej przestrzeni powietrznej.

**Opracowanie: Dział Koordynacji Operacji Bezzałogowych Statków Powietrznych** Materiały mogą być wykorzystywane w celach szkoleniowych

PAŻP 2024.04.I

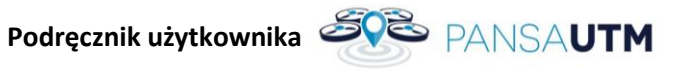

#### $\mathbf{1}$ **SPIS TREŚCI**

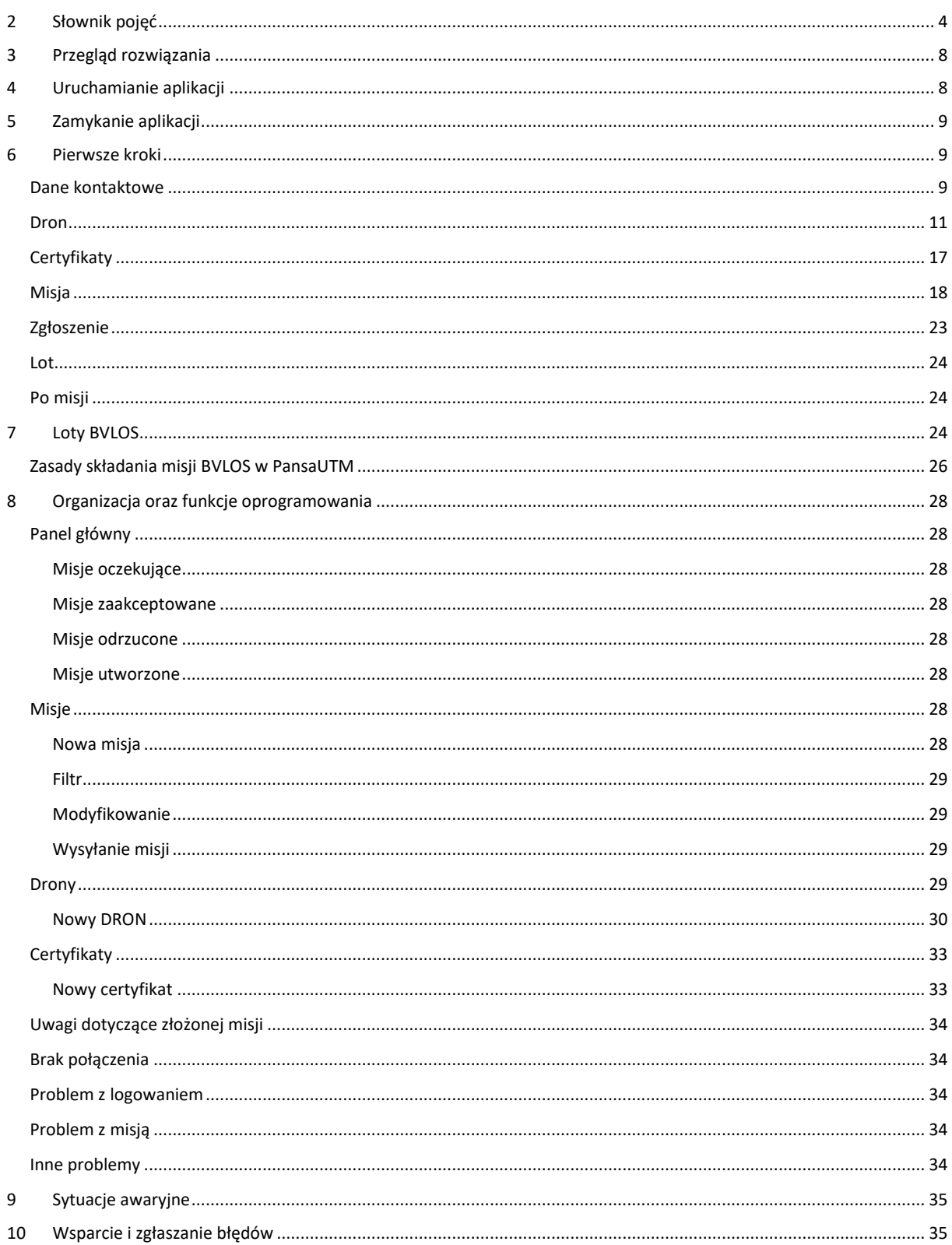

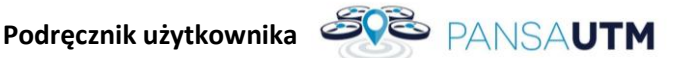

#### <span id="page-4-0"></span>**2 SŁOWNIK POJĘĆ**

**ATS** – służby ruchu lotniczego: kontrolerzy pracujący na wieży kontrolującej obszar lotniska (TWR) i informatorzy udzielający informacji o przestrzeni powietrznej nad Polską (FIS)

**Strefy geograficzne** – część przestrzeni powietrznej wyznaczona przez PAŻP, która ułatwia, ogranicza lub wyklucza operacje z użyciem bezzałogowych systemów powietrznych, aby wyeliminować zagrożenia związane z bezpieczeństwem, prywatnością, ochroną danych osobowych, ochroną lub środowiskiem wynikające z operacji z użyciem tych systemów. **Strefy geograficznie określają zasady wyłącznie dla BSP.**

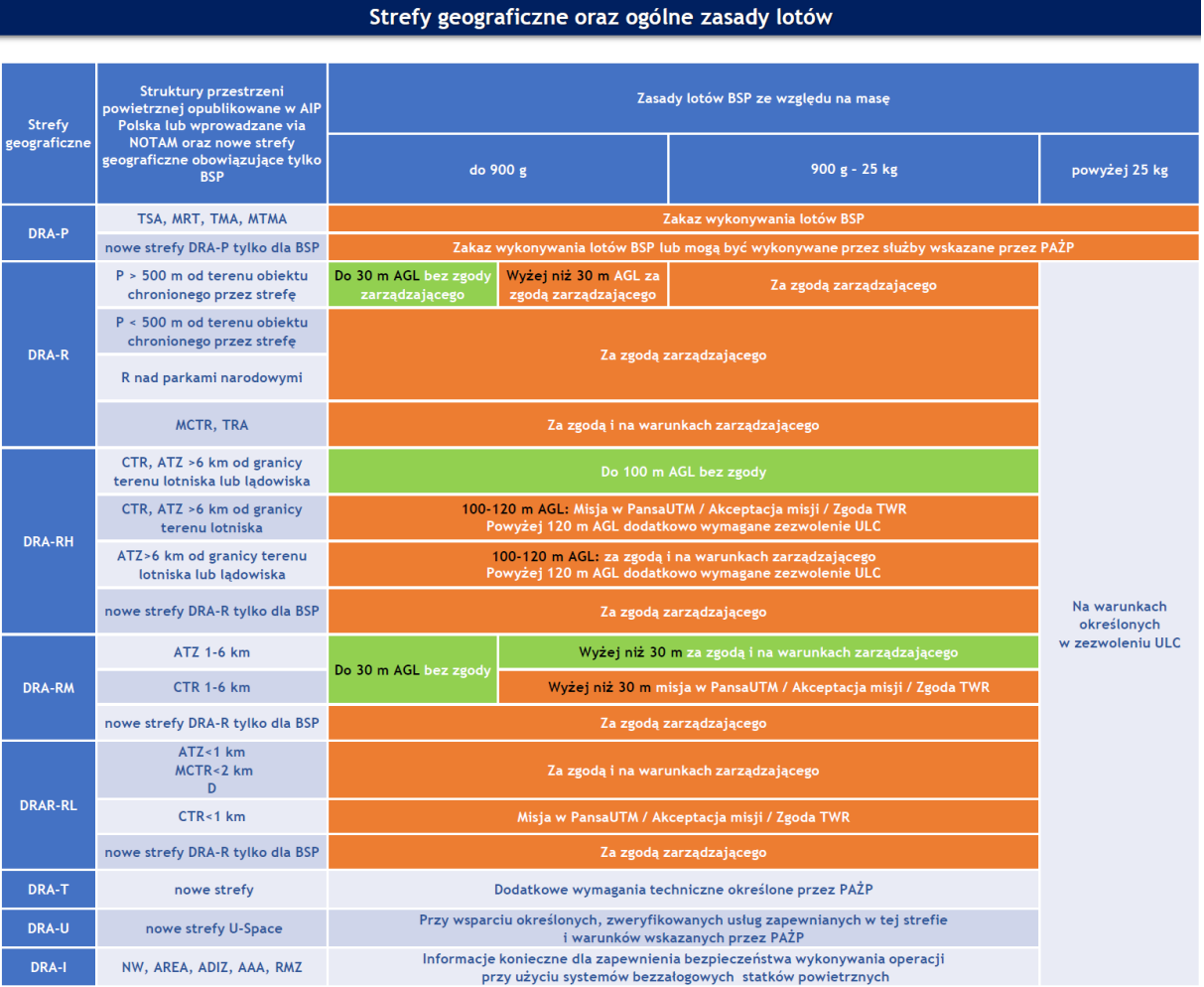

**DRA-P**: strefę zakazaną, w której operacje przy użyciu systemów bezzałogowych statków powietrznych nie mogą być wykonywane lub mogą być wykonywane przez podmioty wskazane w [Wytycznych](https://edziennik.ulc.gov.pl/DU_ULC/2023/42/akt.pdf) nr 17/2023 [Prezesa Urzędu Lotnictwa Cywilnego](https://edziennik.ulc.gov.pl/DU_ULC/2023/42/akt.pdf) z dnia 6 czerwca 2023 r. na zasadach określonych przez PAŻP.

**DRA-R**: strefę ograniczoną dla systemów BSP, w której operacje przy użyciu systemów bezzałogowych statków powietrznych mogą być wykonywane za zgodą i na warunkach określonych przez PAŻP lub podmiot uprawniony, na wniosek którego strefa geograficzna została wyznaczona.

**DRA-I** – strefą informacyjną dla systemów BSP, zawierającą informacje konieczne dla zapewnienia bezpieczeństwa wykonywania operacji przy użyciu systemów bezzałogowych statków powietrznych, w tym ostrzeżenia nawigacyjne.

**DRA-T** – strefę ograniczoną dla systemów BSP, w której PAŻP wskazuje wymogi techniczne, które obowiązany jest spełniać system bezzałogowego statku powietrznego, przy pomocy którego realizowana ma być operacja.

**DRA-U** – strefa geograficzna dla systemów BSP, w której operacje systemów bezzałogowych statków powietrznych mogą odbywać się wyłącznie przy wsparciu zweryfikowanych usług zapewnianych w tej strefie i na warunkach wskazanych przez PAŻP.

**CDDLC** – Controller Drone Data Link Comunication – niewerbalna dwukierunkowa komunikacja. Dzięki tej funkcji możecie otrzymywać polecenia (przekazywane poprzez komunikaty w aplikacji lub powiadomienia wyświetlane na ekranie), akceptować je oraz wysyłać komunikaty do służby ruchu lotniczego ATS.

**AMSL** – Above Mean Sea Level; wysokość nad uśrednionym poziomem morza

**AGL** – Above Ground Level; wysokość nad poziomem gruntu

**dFPL** – Drone Flight Plan; moduł systemu PansaUTM , służący do planowania misji i zarządzania danymi operatora oraz BSP. Misje można zaplanować na stronie: utm.pansa.pl.

**Przestrzeń klasy "G"** – to w dużym uproszczeniu przestrzeń powietrzna, w której wszyscy użytkownicy statków powietrznych załogowych i bezzałogowych latają w myśl zasady: widzę i jestem widziany. Pilot drona ma bezwzględny obowiązek ustąpienia pierwszeństwa wszystkim załogowym statkom powietrznym i latać w taki sposób, aby nie doprowadzić do zbliżenia z innym statkiem powietrznym. W dużym wolumenie tej przestrzeni, informację o ew. ograniczeniach posiada Służba Informacji Powietrznej FIS. Należy pamiętać, że w przestrzeni klasy G mogą znajdować się struktury przestrzeni powietrznej, takie jak np. aktywna strefa DRA-R ATZ (wokół lotnisk areoklubowych) w których zasady wlotu będzie określał zarządzający przestrzenią np. właściciel lub zarządzający lotniskiem. W aplikacji znajdziecie dane kontaktowe, ew. warunki jakie trzeba spełnić, aby taki lot wykonać.

#### **Elastyczne i statyczne struktury obowiązujące lotnictwo załogowe w polskiej przestrzeni powietrznej wraz z odpowiadającymi im strefami geograficznymi wyznaczanymi dla BSP**

**Przestrzeń kontrolowana CTR (DRA-R CTR)** – to przestrzeń, w której absolutną władzę nad statkami powietrznymi, zarówno załogowymi jak i bezzałogowymi posiada kontroler ruchu lotniczego (ATC). Bez zgody kontrolera nie można wykonywać lotów. Wyjątkiem są loty dronem o masie poniżej 900 gramów do wysokości 30 m w odległości większej niż 1 km od granicy lotniska, loty w odległości powyżej 6 km od lotniska do wysokości 100 m AGL dronami do 25 kg oraz loty do 50 m w zielonych rejonach RPA po uprzednim złożeniu planu misji. Pilot ma bezwzględny obowiązek ustąpienia pierwszeństwa wszystkim załogowym statkom powietrznym i powinien wykonywać loty w taki sposób, aby nie doprowadzić do zbliżenia z innym statkiem powietrznym.

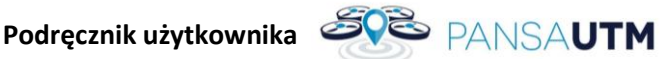

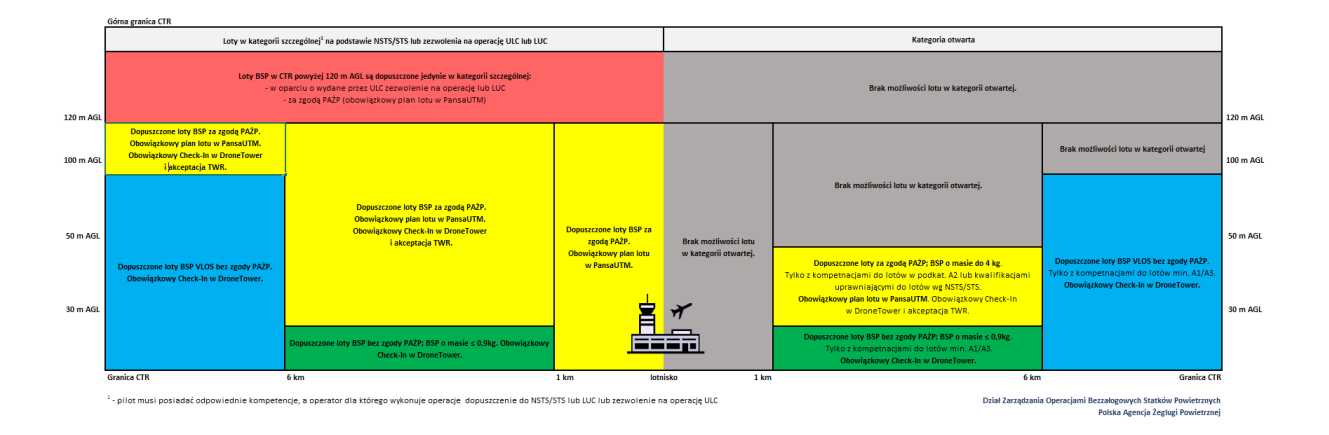

**MCTR** (**DRA-R MCTR,** Military CTR) – strefa kontrolowana lotniska wojskowego. Loty BSP możliwe są za zgodą lub na potrzeby zarządzającego daną strefą i na warunkach przez niego określonych. W celu uzgodnienia zasad wykonania lotu, operator BSP powinien na co najmniej 15 min przed planowaną operacją przekazać drogą telefoniczną informację do właściwego organu kontroli lotniska (TWR). Szczegółowe informacje i procedury koordynacji lotów znajdziesz [w Wytycznych nr 1](https://ssrlszrp.wp.mil.pl/u/pages/atts/2023/4/bSSRL_-_Wytyczne_w_sprawie_wykonywania_lotow_przez_BSP_w_przestrzeniach_wojskowych.pdf) Szefa SSRL SZ RP [z dnia 14](https://ssrlszrp.wp.mil.pl/u/pages/atts/2023/4/bSSRL_-_Wytyczne_w_sprawie_wykonywania_lotow_przez_BSP_w_przestrzeniach_wojskowych.pdf) kwietnia 2023 r.

**TMA** (**DRA-P TMA**) – (Terminal Control Area) rejon kontrolowany lotnisk(a). Obowiązuje całkowity zakaz wykonywania lotów BSP.

**MTMA** (**DRA-P,** Military TMA) rejon kontrolowany lotniska wojskowego lub węzła lotnisk wojskowych. Obowiązuje całkowity zakaz wykonywania lotów BSP.

**ATZ** – (**DRA-R ATZ,** Aerodrome Traffic Zone) strefa ruchu lotniskowego. W strefie ATZ loty BSP możliwe są za zgodą zarządzającego daną strefą i na warunkach przez niego określonych, z wyjątkiem:

- wykonywania lotów BSP o masie startowej nie większej niż 25 kg w odległości większej niż 6 km od granicy lotniska i do wysokości nie większej niż 100 m nad poziomem terenu.
- wykonywania lotów BSP których masa startowa nie przekracza 0,9 kg w przypadku wykonywania lotów w odległości większej niż 1 km od granicy lotniska.

**TSA** – (**DRA-P TSA,** Temporary Segregated Area) strefa czasowo wydzielona. Podejmowanie działań w TSA lub w segmentach tych stref wymaga rezerwacji przestrzeni powietrznej w AMC Polska do wyłącznego korzystania przez konkretnego użytkownika w określonym czasie i przedziale wysokości. W aktywnej strefie TSA obowiązuje zakaz wykonywania lotów BSP.

**TRA** – (**DRA-R TRA,** Temporary Reserved Area) strefa czasowo rezerwowana. Podejmowanie działań w DRA-R TRA lub w segmentach tych stref wymaga rezerwacji przestrzeni powietrznej w AMC Polska. Loty BSP w aktywnej strefie TRA możliwe są za zgodą zarządzającego strefą.

**D** – (**DRAR-R D,** Danger Area) strefa niebezpieczna. Strefa w której mogą mieć miejsce działania niebezpieczne dla lotu statku powietrznego, w szczególności przestrzeń powietrzna nad poligonami artyleryjskimi, morskimi i lotniczymi. Loty BSP w strefie D możliwe są na potrzeby lub za zgodą zarządzającego strefą.

**P** – (**DRA-P,** Prohibited Area) strefa zakazana w której lot statku powietrznego jest zakazany od poziomu terenu do określonej wysokości, w szczególności przestrzeń powietrzna nad obiektami

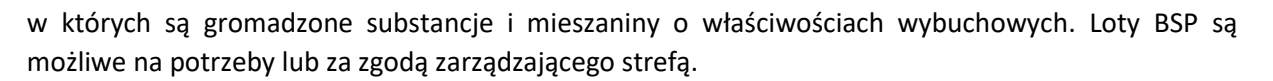

**R –** (**DRA-R,** Restricted Area) strefa o ograniczonym ruchu lotniczym w której lot statku powietrznego jest ograniczony przez wymagania dotyczące generowania przez niego fal akustycznych od poziomu terenu do określonej wysokości, w szczególności przestrzeń powietrzna nad aglomeracjami miejskimi, parkami narodowymi oraz obiektami w których są gromadzone substancje i mieszaniny o właściwościach wybuchowych; Inne strefy R mogą być publikowane na wniosek uprawnionych podmiotów via NOTAM na potrzeby zabezpieczenia działań mających na celu zapewnienie bezpieczeństwa państwa lub porządku publicznego, zapobieganie skutkom klęsk żywiołowych lub ich usuwanie, ratowanie życia lub zdrowia ludzkiego. W tego typu strefach R należy bezwzględnie przestrzegać rodzaju ograniczenia niezależnie od wagi modelu latającego lub bezzałogowego statku powietrznego. Loty BSP są możliwe na potrzeby lub za zgodą zarządzającego strefą (w obszarze strefy R obejmującym przestrzeń powietrzną znajdująca się bezpośrednio nad obszarem parku narodowego bezpośrednie). W pozostałych strefach R (poza parkami narodowymi) loty BSP są zakazane lub dozwolone za zgodą zarządzającego strefą.

**RMZ** – (**DRA-I,** Radio Mandatory Zone) – strefa obowiązkowej łączności ze służbą FIS lub telefonicznego zgłoszenia rozpoczęcia / zakończenia lotu.

**TWR** – Tzw. **wieża** – kontroler ATC.

**FIS** – Flight Information Service – Służba Informacji Powietrznej – odpowiedzialna za udzielanie informacji statkom powietrznym wykonującym loty w przestrzeni niekontrolowanej klasy G.

**BSP** – Bezzałogowy Statek Powietrzny (inaczej RPAS, UAV, dron)

**NOTAM** – **NO**tice **T**o **A**ir**M**en – depesza wydawana przez PAŻP informująca o zmianach np. w dostępności przestrzeni powietrznej czy informacji o tymczasowych zagrożeniach. Depeszą NOTAM przeważnie wprowadza się ostrzeżenie nawigacyjne, strefę R, TSA lub TRA.

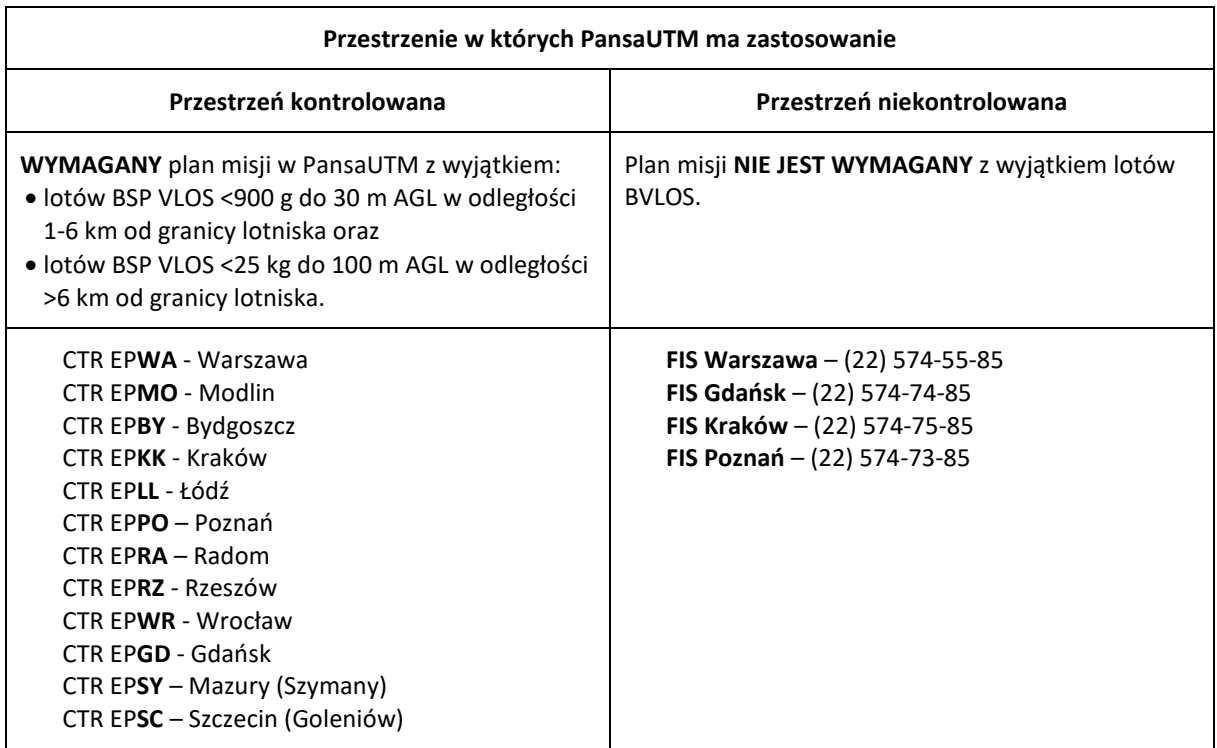

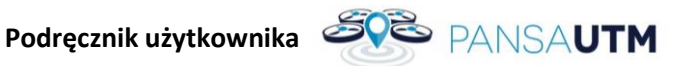

CTR EP**ZG** – Zielona Góra CTR EP**RA** - Radom CTR EP**LB** - Lublin CTR EP**KT** – Katowice

#### <span id="page-8-0"></span>**3 PRZEGLĄD ROZWIĄZANIA**

PansaUTM to system umożliwiający elektroniczną koordynację lotów bezzałogowych statków powietrznych i cyfrowe zarządzanie wnioskami oraz zgodami na loty w polskiej przestrzeni powietrznej.

Funkcje aplikacji DFPL systemu PansaUTM:

- Planowanie i zgłaszanie Misji VLOS i BVLOS
- Rejestr Misji
- Baza własnych dokumentów
- Baza własnych BSP

Aplikacja dFPL jest dostępna przez stronę internetową.

UWAGA: Zalecamy stosowanie przeglądarki Google Chrome.

#### <span id="page-8-1"></span>**4 URUCHAMIANIE APLIKACJI**

Uruchomienie aplikacji w przeglądarce, odbywa się poprzez wejście na adres: <https://utm.pansa.pl/> i zalogowanie na konto podając nazwę użytkownika i hasło.

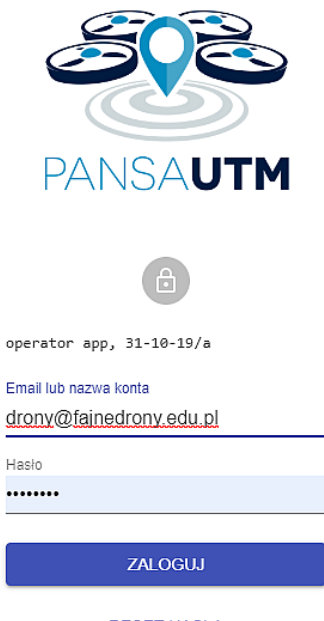

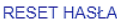

UWAGA: przed pierwszym logowaniem należy utworzyć konto i zweryfikować podany adres email oraz numer telefonu komórkowego poprzez kod SMS

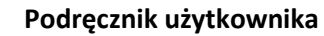

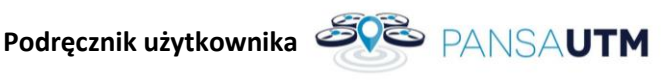

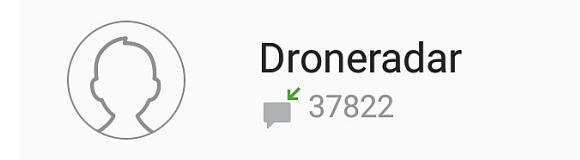

 $13:16$ 

*Rysunek 1 Kod sms*

#### <span id="page-9-0"></span>**5 ZAMYKANIE APLIKACJI**

Zamknij okno przeglądarki, zapisane dane zostaną zachowane na koncie.

#### <span id="page-9-1"></span>**6 PIERWSZE KROKI**

W tym krótkim samouczku przedstawiono przykładowe pierwsze zgłoszenie. Pilot chce wykonać loty w celu wykonania dokumentacji fotograficznej remontu w Warszawie, Plac Konstytucji, do wysokości 100 m AGL. BSP to DJI Mavic 2 Pro.

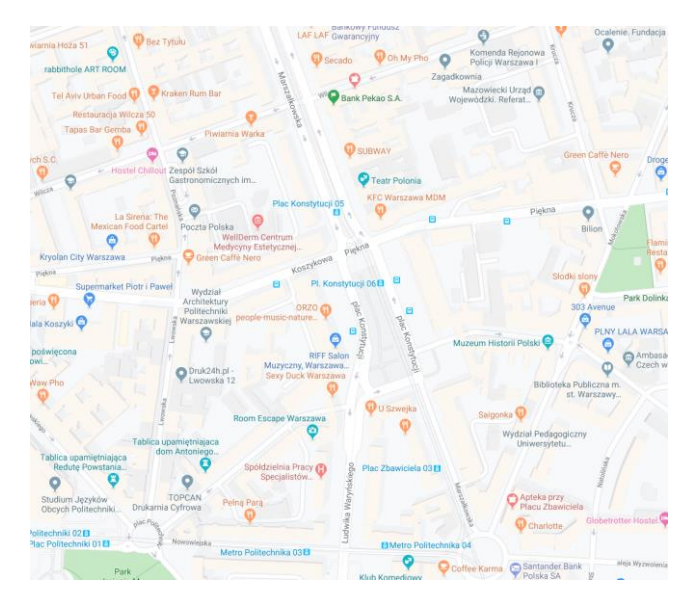

Zanim jednak przygotujesz pierwszą misję będziesz musiał utworzyć i uzupełnić swój profil w systemie PansaUTM o swoje dane, posiadane uprawnienia (numer Operatora BSP nadany przez ULC, posiadane dopuszczenia do wybranych NSTS-ów, uprawnienia wydane przez ULC zgodnie z przepisami unijnymi lub indywidualną zgodę Prezesa ULC) oraz drony, którymi zamierzasz latać.

#### <span id="page-9-2"></span>**DANE KONTAKTOWE**

Przed przystąpieniem do tworzenia misji, należy się zalogować na własne konto, uzupełnić swoje dane teleadresowe, które są niezbędne w celu złożenia misji oraz potwierdzić numer telefonu poprzez kod sms. Tylko wtedy użytkownik jest zweryfikowany i może występować o akceptacje w PansaUTM.

Jeżeli loty mają być w ramach działalności gospodarczej, należy również uzupełnić dane firmowe.

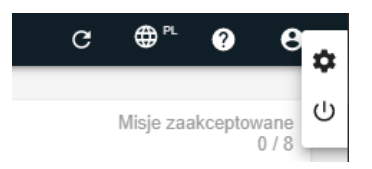

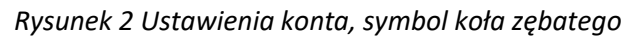

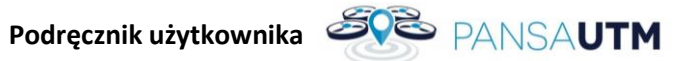

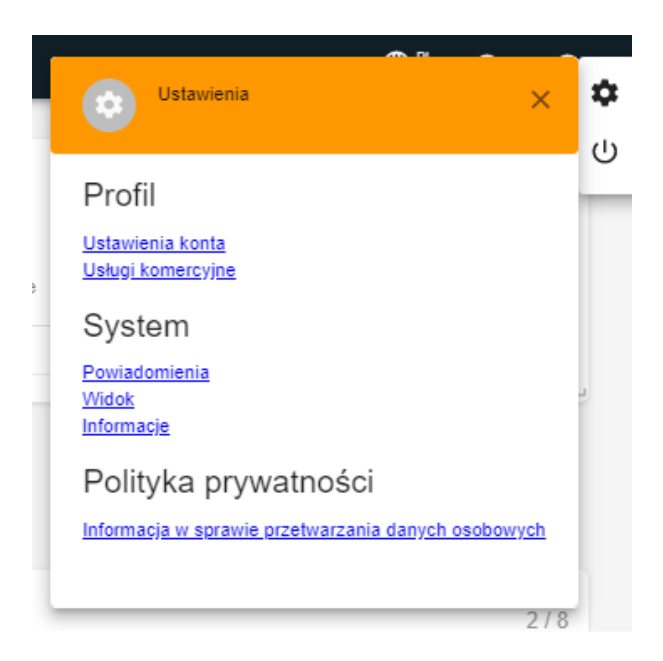

*Rysunek 3 Konto i jego właściwości*

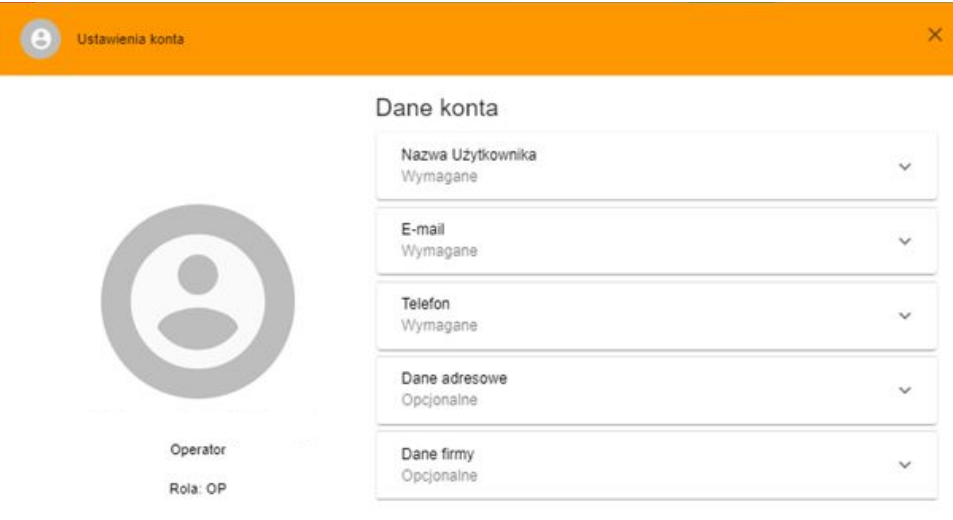

**Podręcznik użytkownika SVS** PANSAUTM

<span id="page-11-0"></span>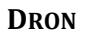

Do wykonania misji będzie wykorzystany DJI Mavic 2 Pro, należy go wprowadzić do bazy PansaUTM. **Dron musi posiadać naniesioną fizycznie na obudowę informację o operatorze BSP**.

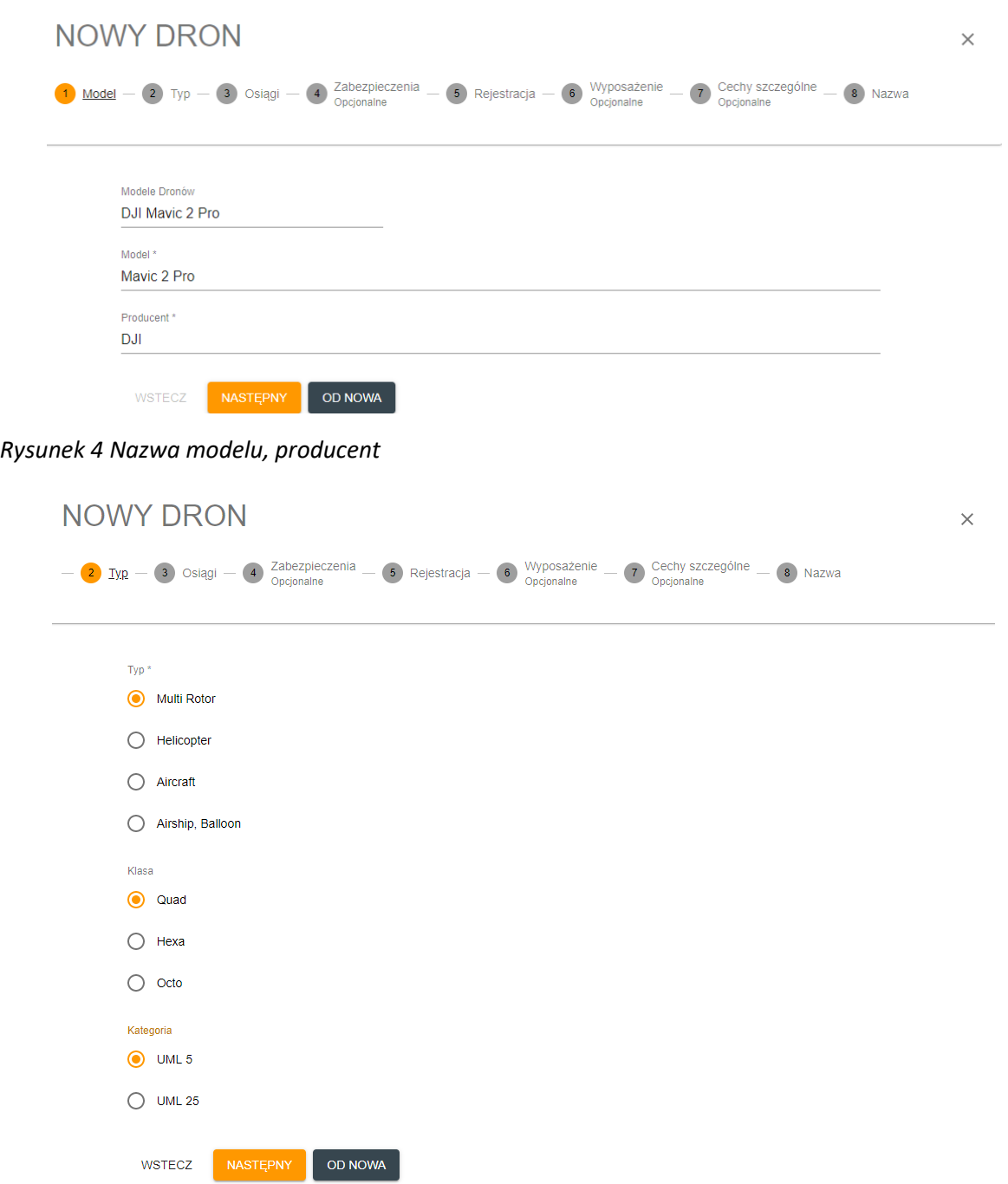

*Rysunek 5 Podstawowe właściwości urządzenia (typ, ilość silników, kat. wagowa)*

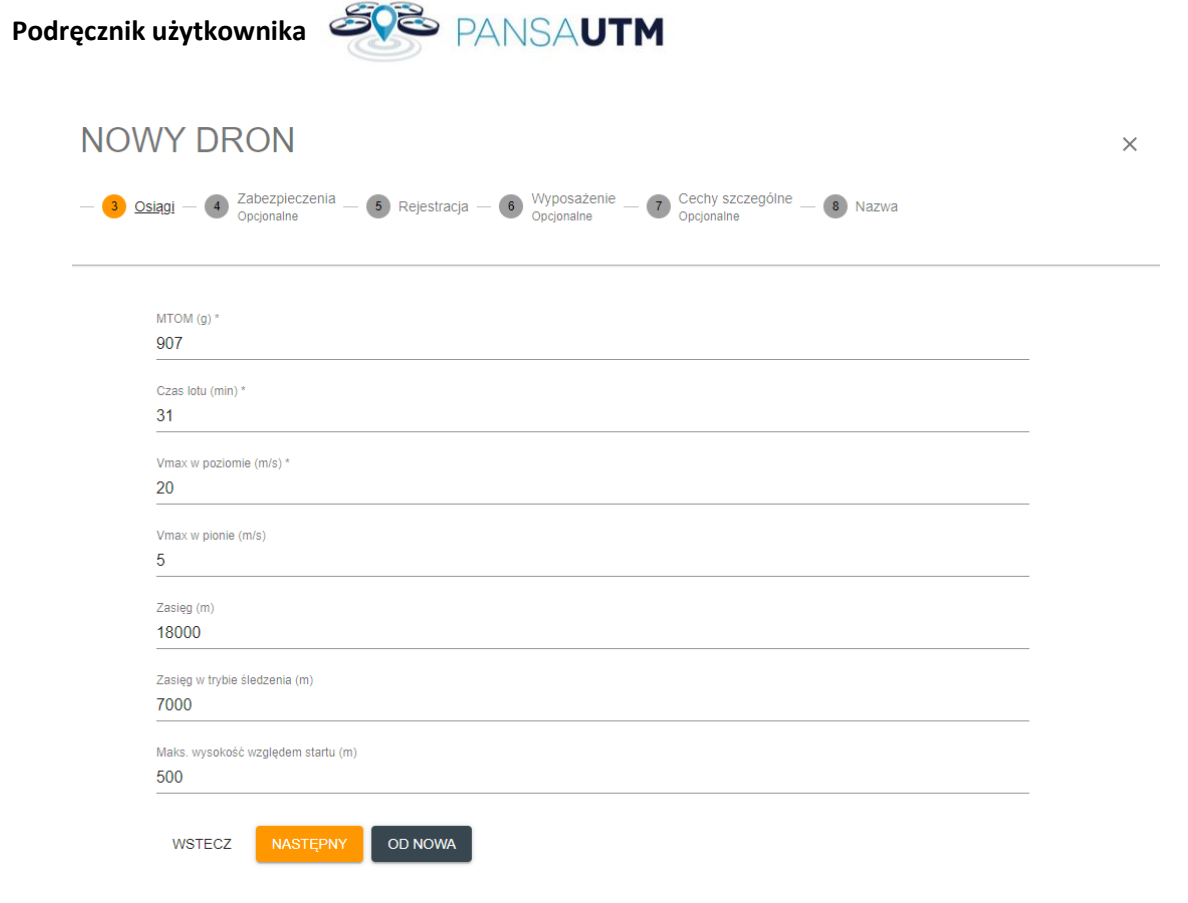

*Rysunek 6 Osiągi - w przypadku wybrania BSP z listy, częściowo uzupełnione automatycznie*

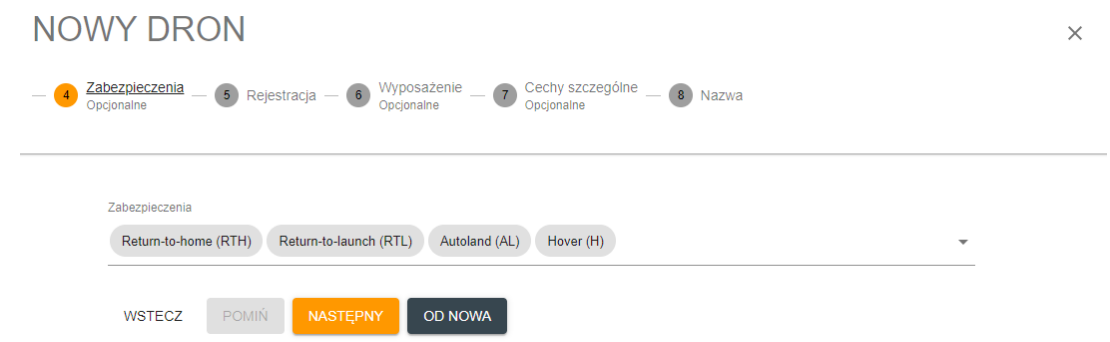

*Rysunek 7 Wymieniamy wszystkie dostępne ustawienia*

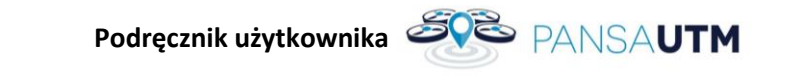

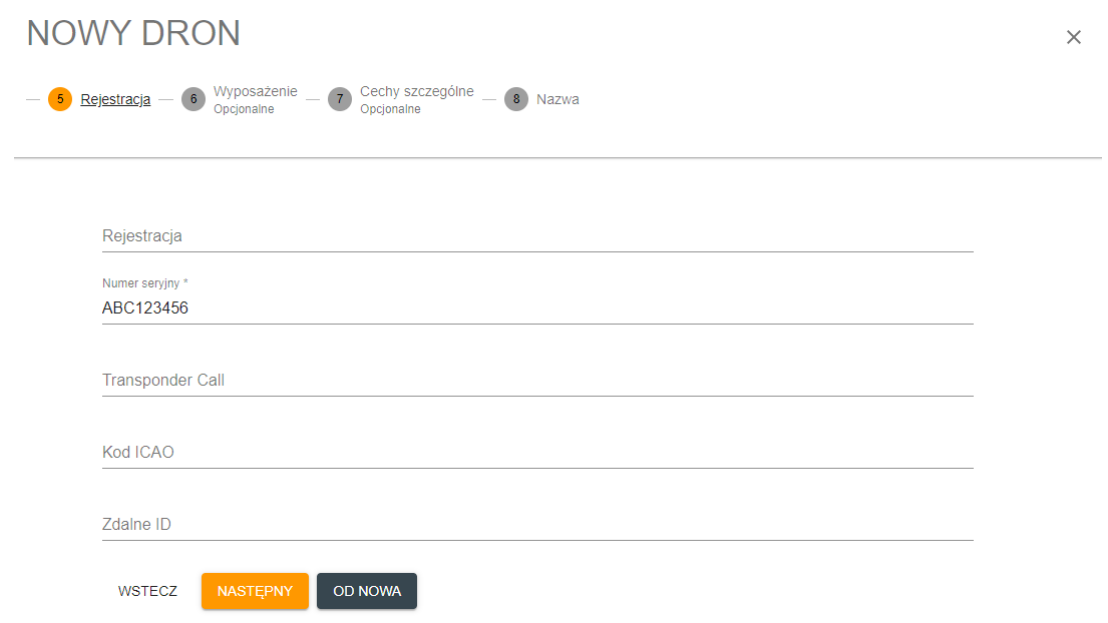

*Rysunek 8 Informacje identyfikujące urządzenie, wymagany jest numer seryjny BSP.*

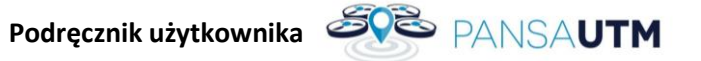

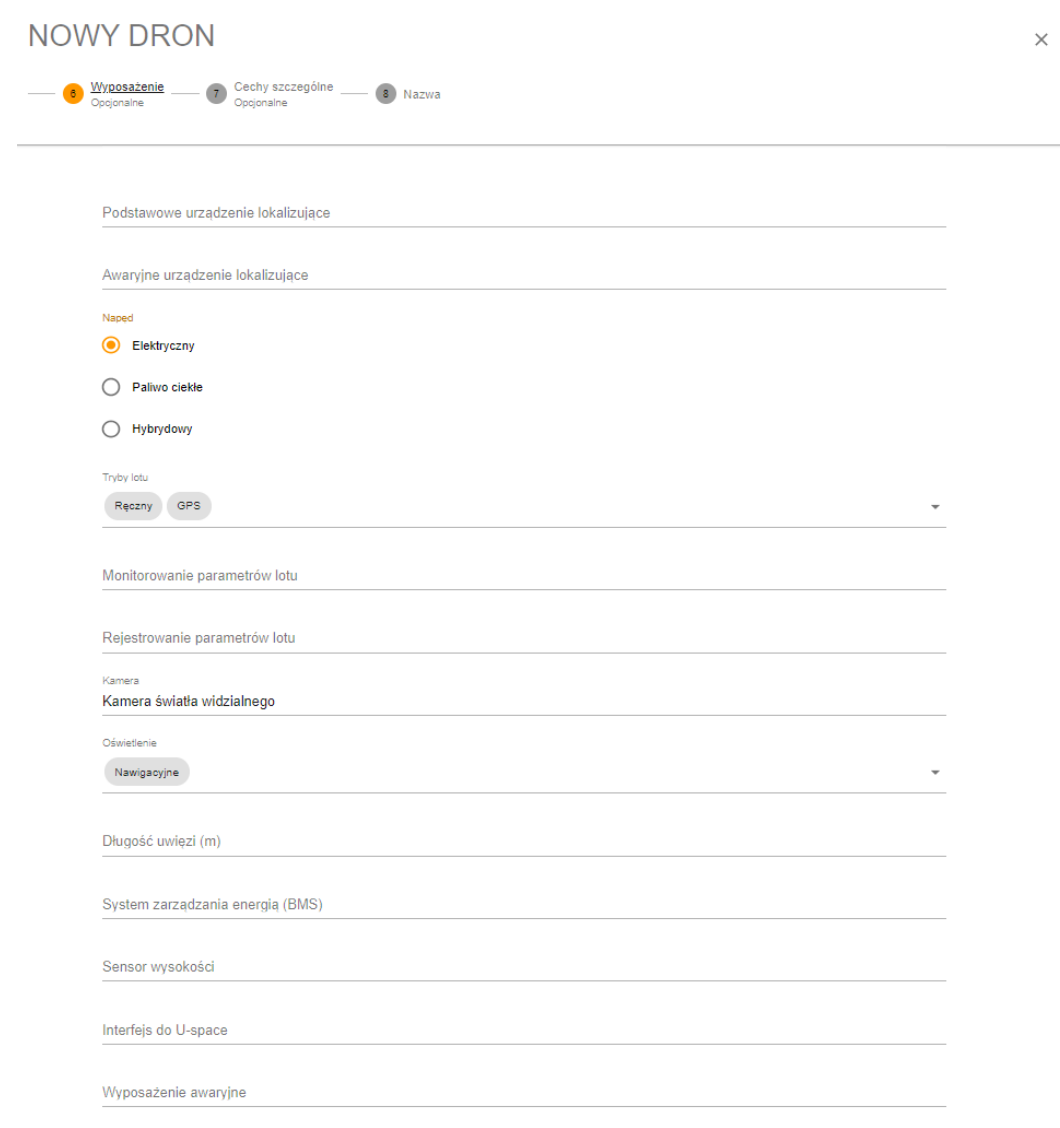

*Rysunek 9 Należy sprecyzować rodzaj napędu - elektryczny, tryb lotu, opisać kamerę i oświetlenie dostępne na urządzeniu.*

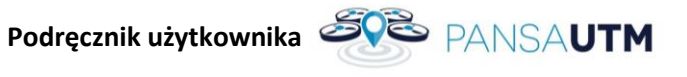

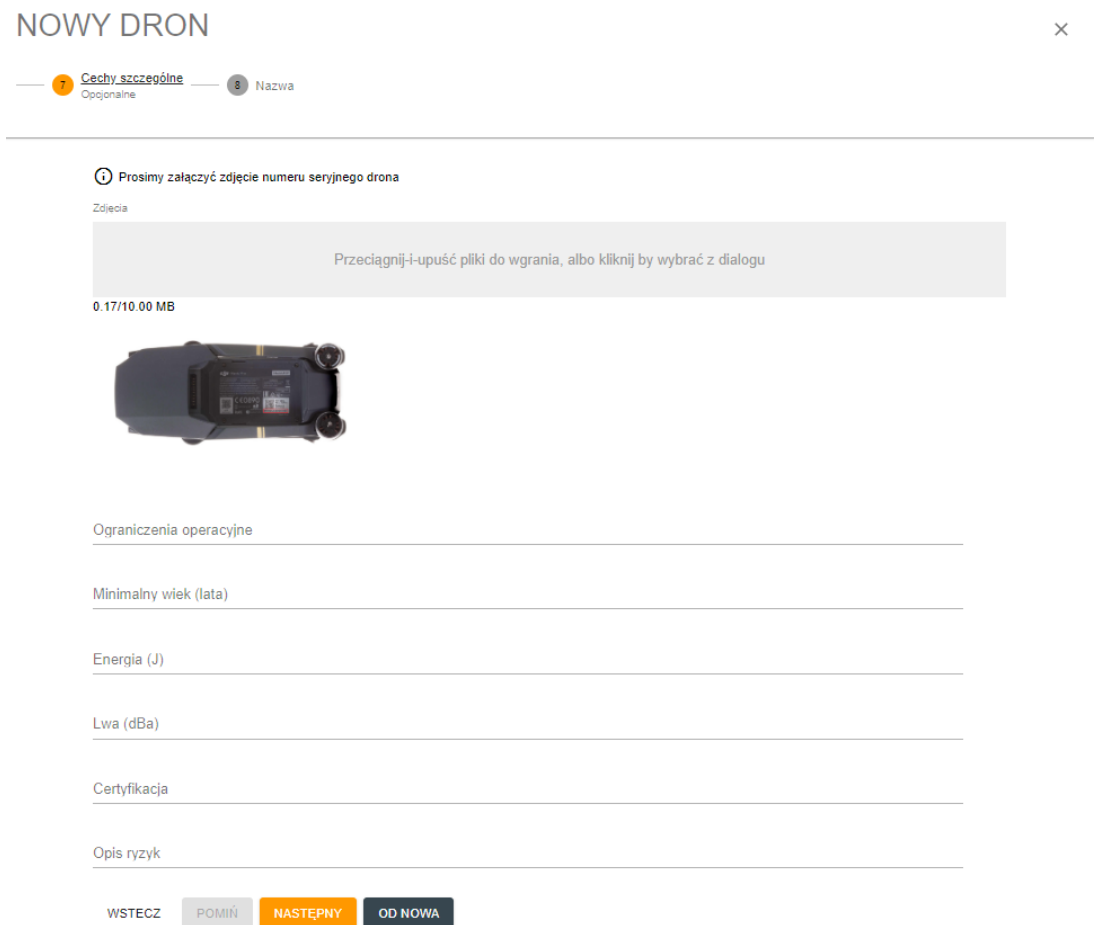

*Rysunek 10 W celu weryfikacji, należy umieścić fotografię z dobrze widocznym i czytelnym numerem seryjnym urządzenia*

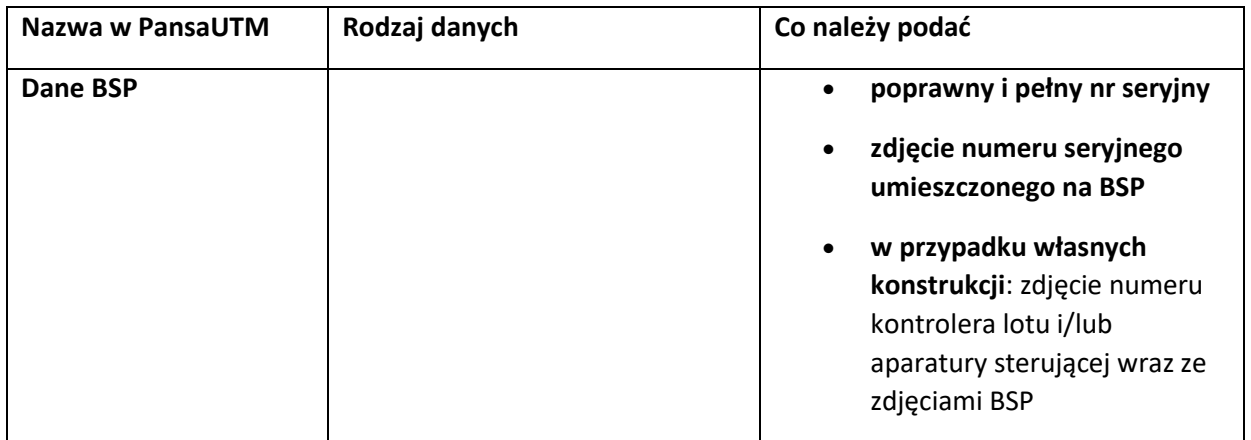

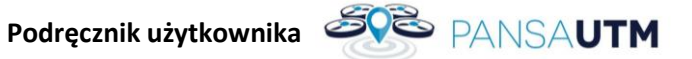

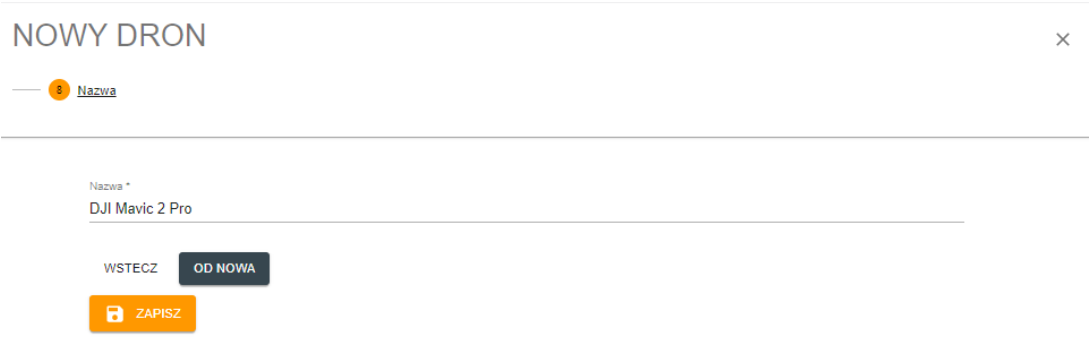

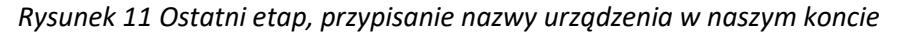

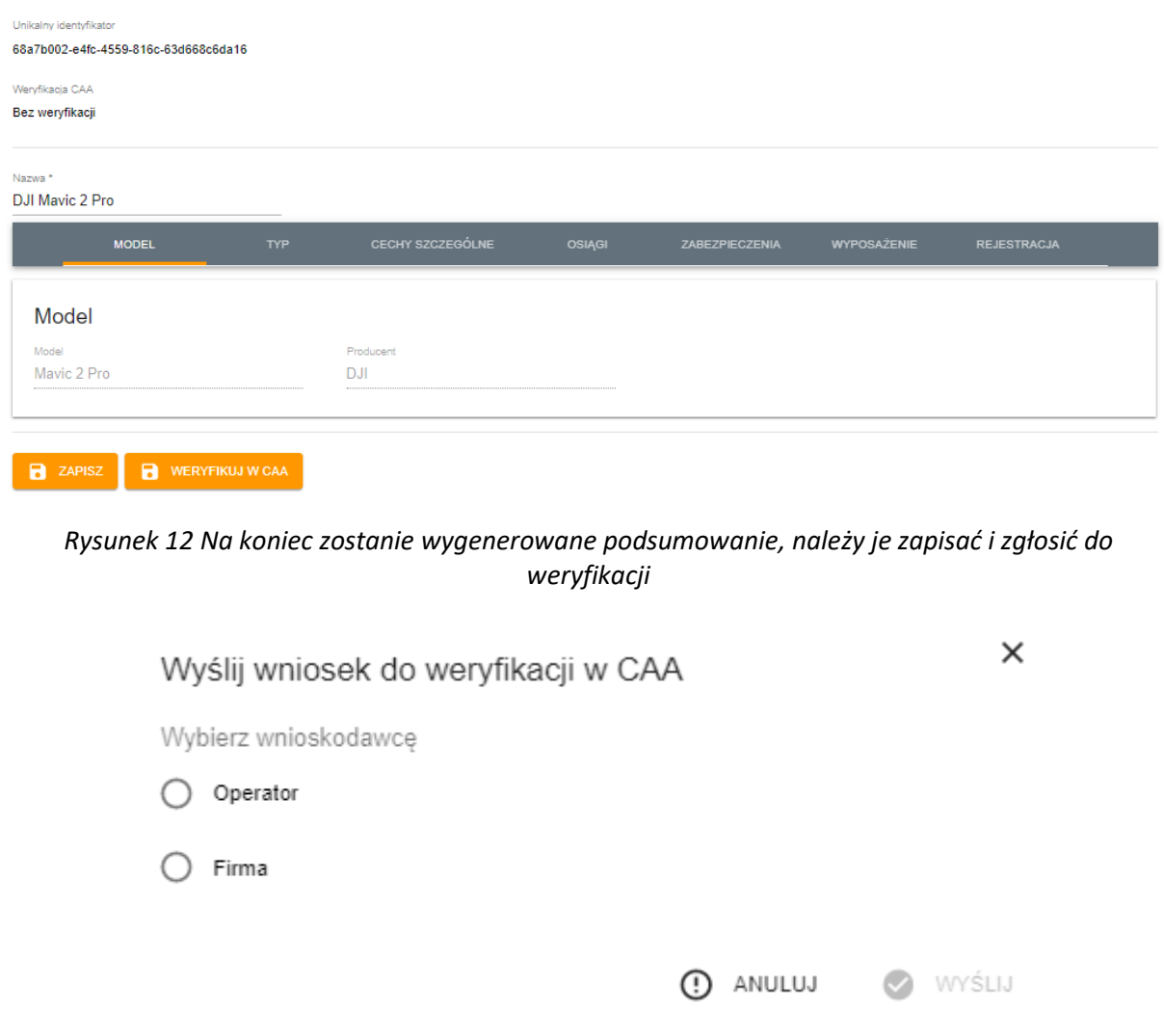

*Rysunek 13 Jeżeli prowadzimy działalność (została ona wpisana do danych osobowych) możemy podać jako wnioskodawcę firmę*

|                      |            |             |                 | Podręcznik użytkownika SVS PANSAUTM |           |                 |                      |                            |
|----------------------|------------|-------------|-----------------|-------------------------------------|-----------|-----------------|----------------------|----------------------------|
|                      |            |             |                 |                                     |           |                 | $\equiv$ DODAJ FILTR | $+$ UTWÓRZ $=$ ARCHIWUM    |
| Zmodyfikowany        | Producent  | Model       | Nazwa           | Rejestracia                         | Typ       | Weryfikacja CAA |                      |                            |
| 21-11-2019, 13:03:32 | <b>DJI</b> | Mavic 2 Pro | DJI Mavic 2 Pro |                                     | <b>MR</b> | Q               |                      | EDYTUJ <b>D</b> ARCHIWIZUJ |

*Rysunek 14 Po dodaniu, BSP pojawi się na liście dostępnych BSP*

#### <span id="page-17-0"></span>**CERTYFIKATY**

Jeśli jesteś nowym użytkownikiem PansaUTM i tworzysz konto na stronie utm.pansa.pl nie uuzpełniaj certyfikatów UAS\_OPERATOR\_ID oraz UAS\_PILOT\_ID. Jednak by móc korzystać z PansaUTM należy:

- 1. Zostać użytkownikiem [Krajowego Systemu Informacji Dronowej](https://uav.pansa.pl/dashboard) (KSID);
- 2. Zaimportować dane z drony.ulc.gov.pl lub utworzyć w KSID profil operatora oraz zdobyć wymagane kompetencje (np. A1/A3 by latać w strefach geograficznych DRA-R CTR);
- 3. Dodać i zweryfikował drony, którymi mają być wykonywane operacje BSP w ramach składanych w PansaUTM misji.

UWAGA! W związku z uruchomieniem Krajowego Systemu Informacji Dronowej aktywni użytkownicy PansaUTM, którzy **mają wszystkie ważne** oświadczenia oraz certyfikaty potwierdzające kompetencje nie muszą nic zmieniać w dotychczasowym sposobie korzystania z PansaUTM.

Aktywni użytkownicy PansaUTM, którzy **NIE MAJĄ w PansaUTM WAŻNEGO** oświadczenia lub certyfikatu potwierdzające muszą postępować zgodnie z podaną powyżej procedurą dla nowych użytkowników.

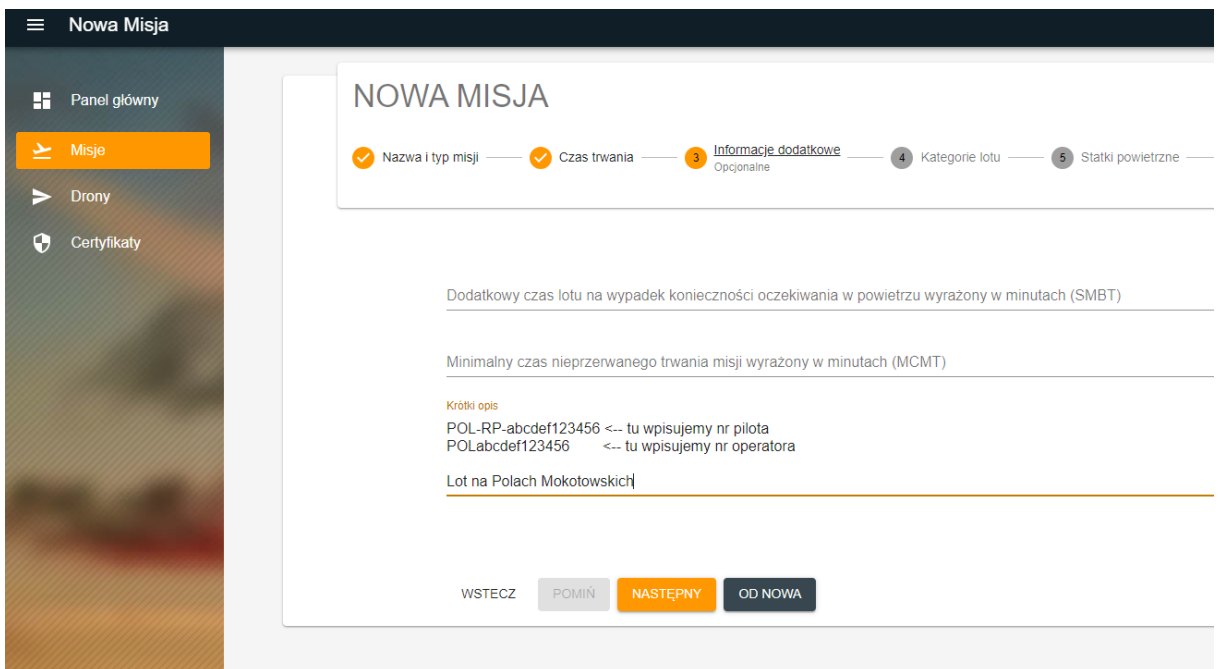

*Rysunek 15 W związku z wdrożeniem Krajowego Systemu Informacji Dronowej w KRÓTKIM OPISIE tworzonej misji w utm.pansa.pl należy podać swój numer pilota i operatora dla którego wykonywany jest lot (swój lub operatora dla którego latasz).*

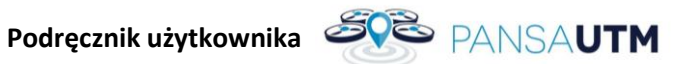

#### <span id="page-18-0"></span>**MISJA**

Tworzenie misji należy zacząć bez zbędnej zwłoki (czas wyprzedzenia w przypadku misji VLOS to **min. 24 godziny** przed planowanymi lotami VLOS w kategorii otwartej i szczególnej oraz min. 3 dni robocze wcześniej w przypadku lotów BVLOS. Trzeba pamiętać, że w pewnych rejonach (lot nad płytą lotniska, lot w promieniu 2 km od lotniska MCTR) może zajść potrzeba uzyskania dodatkowych zezwoleń.

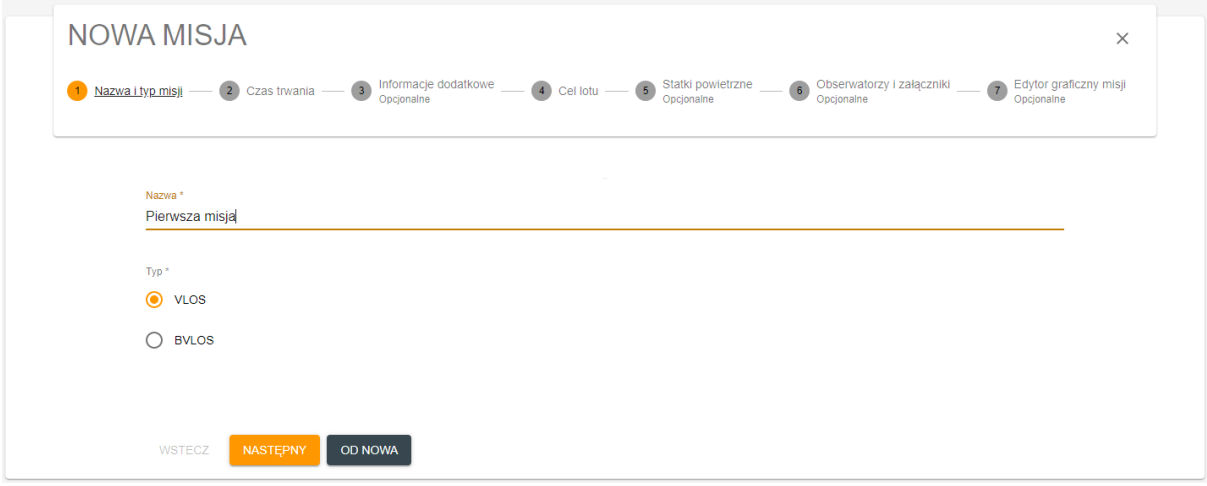

*Rysunek 16 Nazwa misji i rodzaj lotu, w zasięgu wzroku*

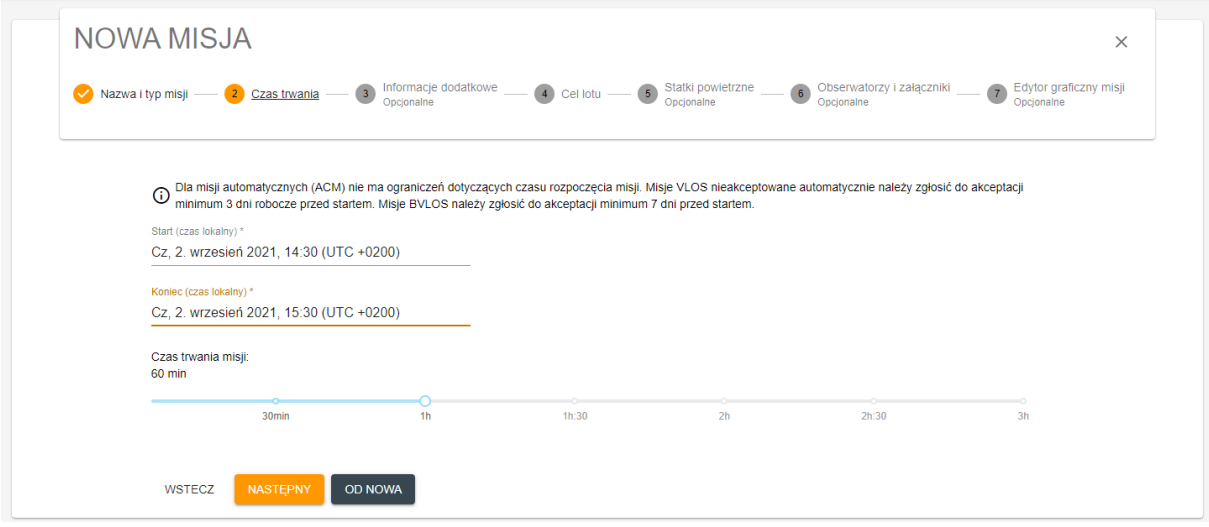

*Rysunek 17 Ramy czasowe misji. Misje VLOS muszą być utworzone na każdy dzień osobno i powinny być możliwie jak najkrótsze.* 

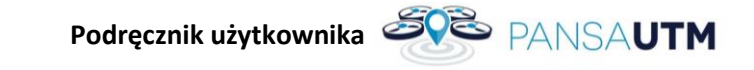

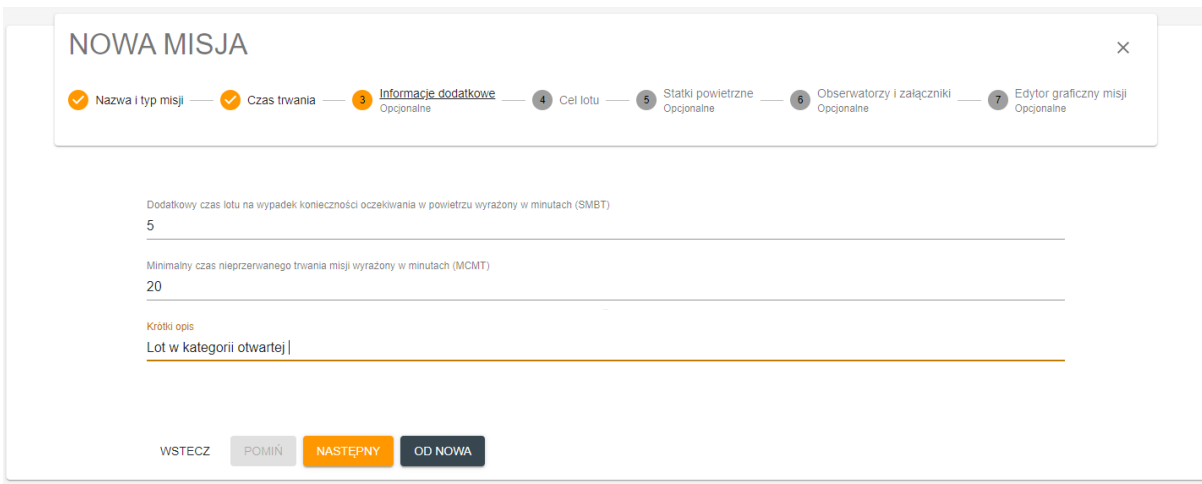

*Rysunek 18 Czas realnie potrzebny na wykonanie zadania, opis prac*

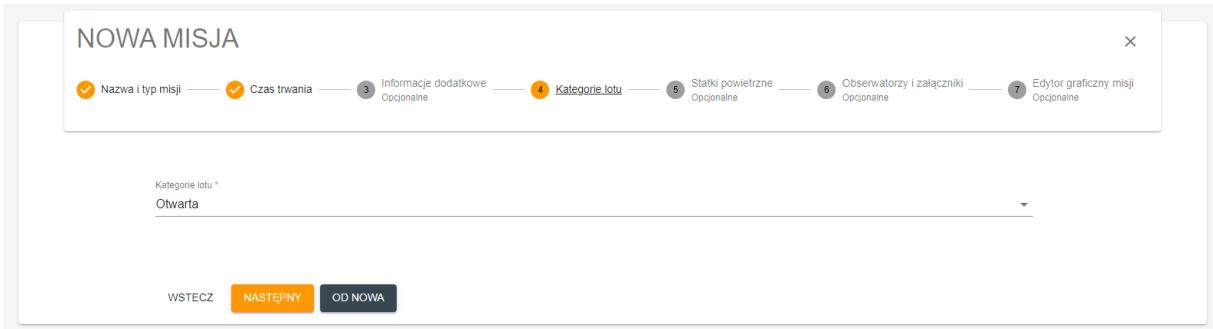

Rysunek 19 Kategoria lotu Składane misje będą weryfikowane pod kątem zgodności deklarowanej kategorii lotu z charakterem misji i posiadanymi prze pilota oraz operatora uprawnieniami.

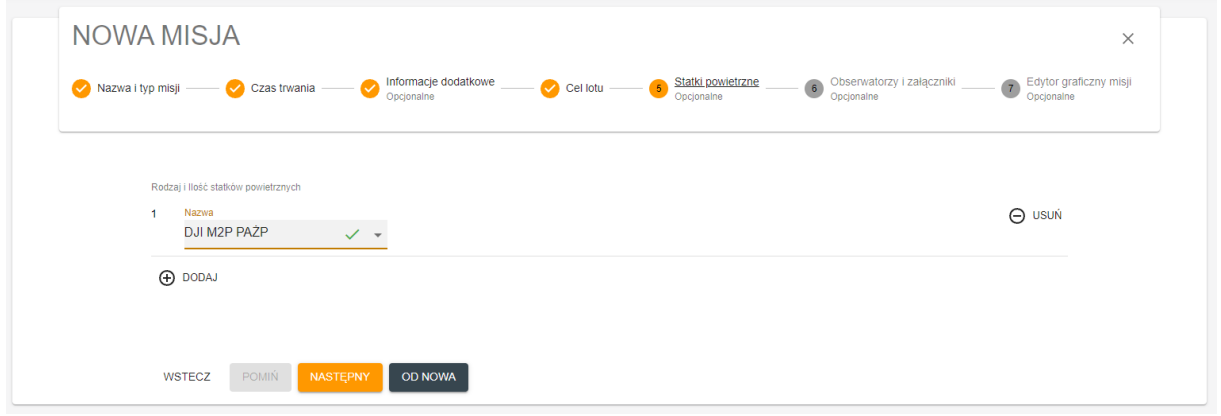

*Rysunek 20 Należy wybrać BSP z utworzonej wcześniej listy posiadanych, do uzyskania zgody ten krok jest szczególnie istotny. Podczas lotu w dniu misji należy korzystać z podanego tu drona lub dronów!*

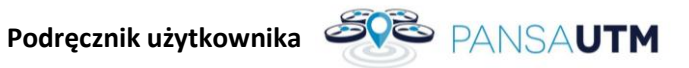

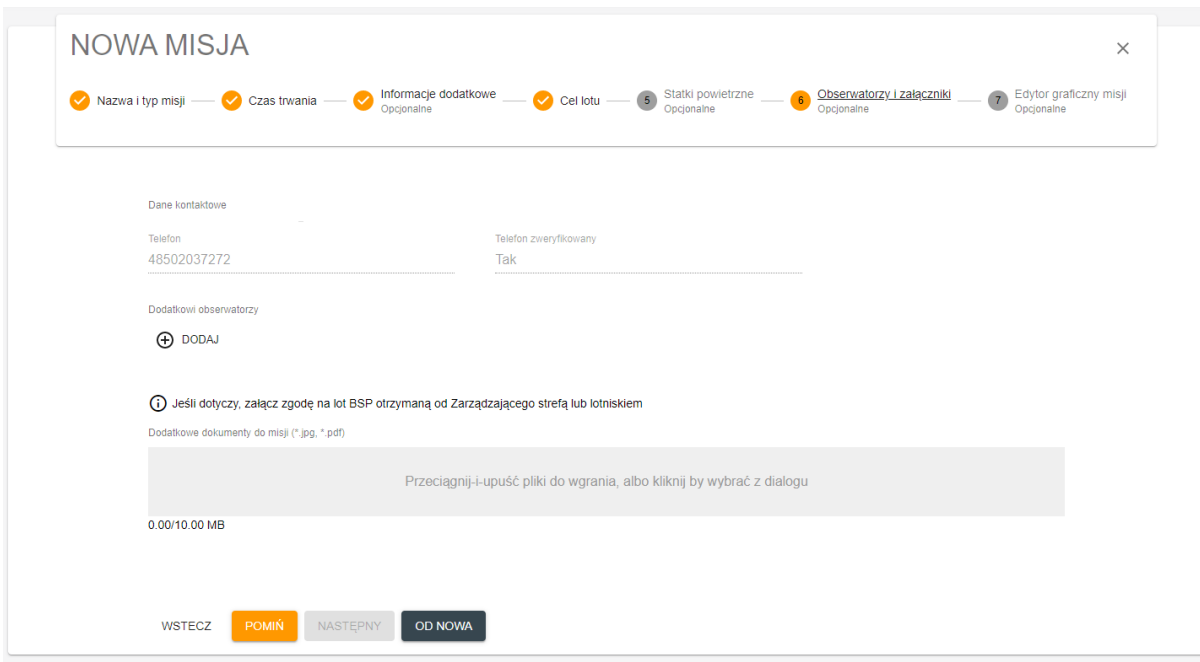

*Rysunek 21 Jeżeli posiadamy już dodatkowe wymagane w miejscu lotu pozwolenia, należy je tutaj umieścić (skan lub czytelna fotografia) Dodatkowo, przy lotach w trudnych warunkach, wysoce zalecane jest posiadanie obserwatora, tutaj można taką osobę zadeklarować*

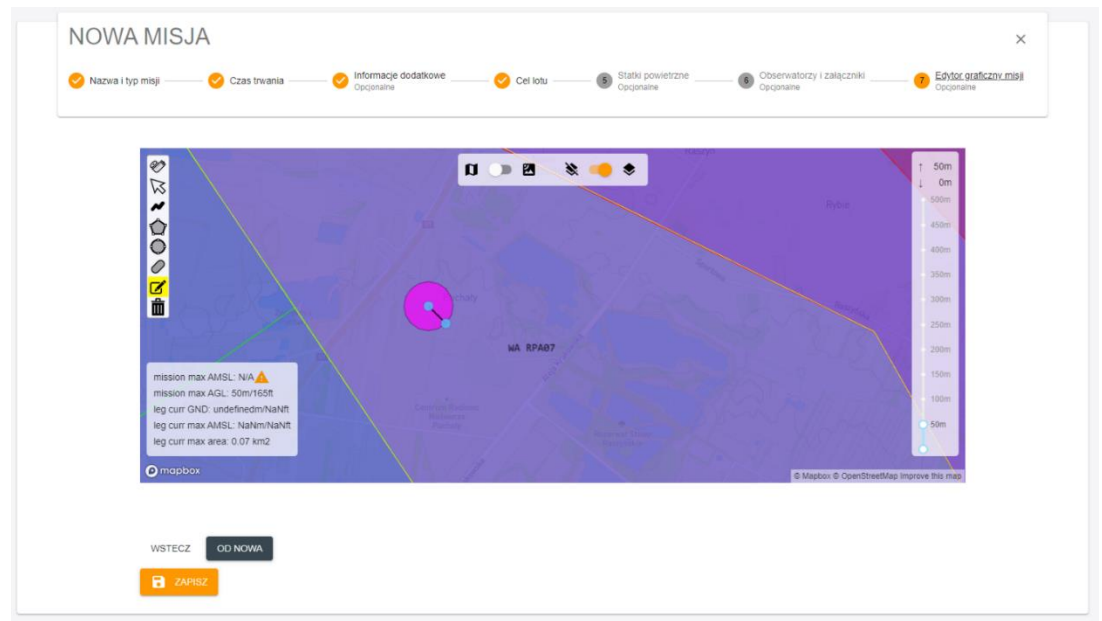

*Rysunek 22 Kreator granic wykonywanej misji, należy pamiętać o określeniu maksymalnej wysokości nad terenem i dostosowaniu rejonu do warunków wykonywania lotu VLOS (lub BVLOS). W przypadku planowanych lotów w kilku lokalizacjach, należy wyznaczyć wiele rejonów faktycznego wykonywania lotów, wskazujących precyzyjnie obszar, w którym zostanie wykonany Check-In oraz lot w warunkach VLOS*

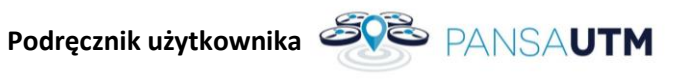

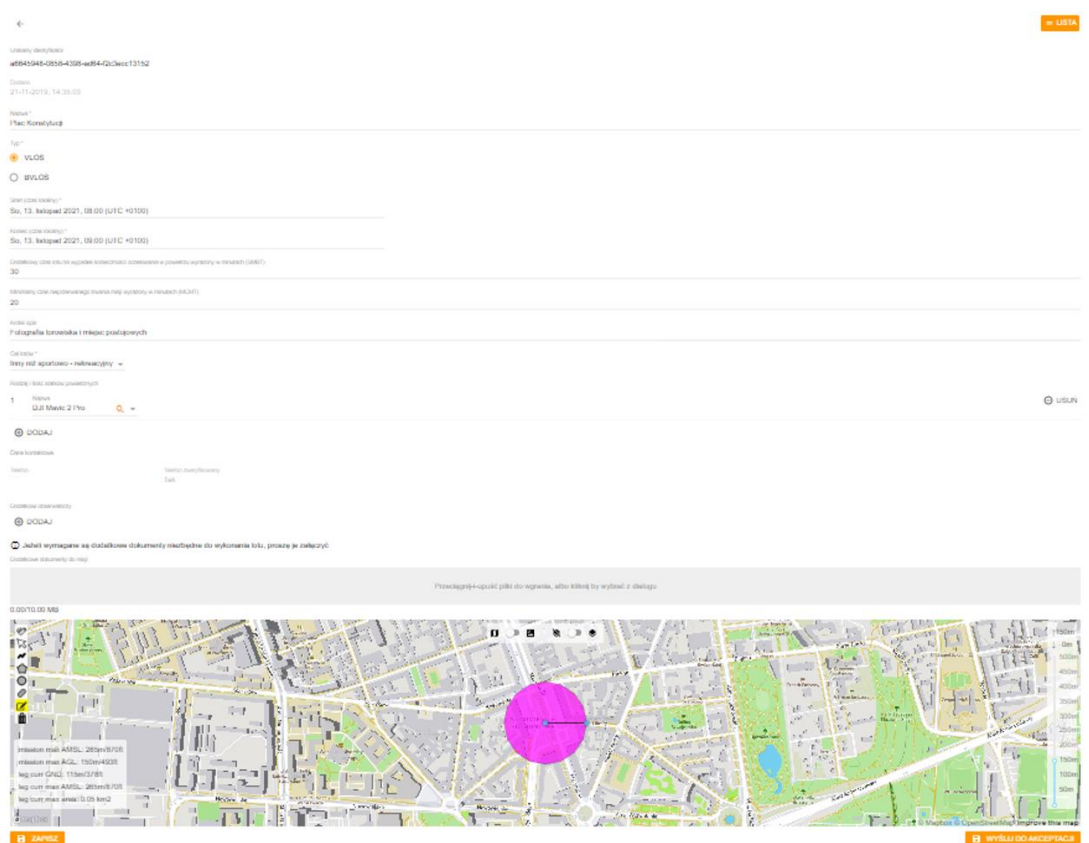

*Rysunek 23 Podsumowanie misji, należy ją zweryfikować pod kątem błędów i zapisać*

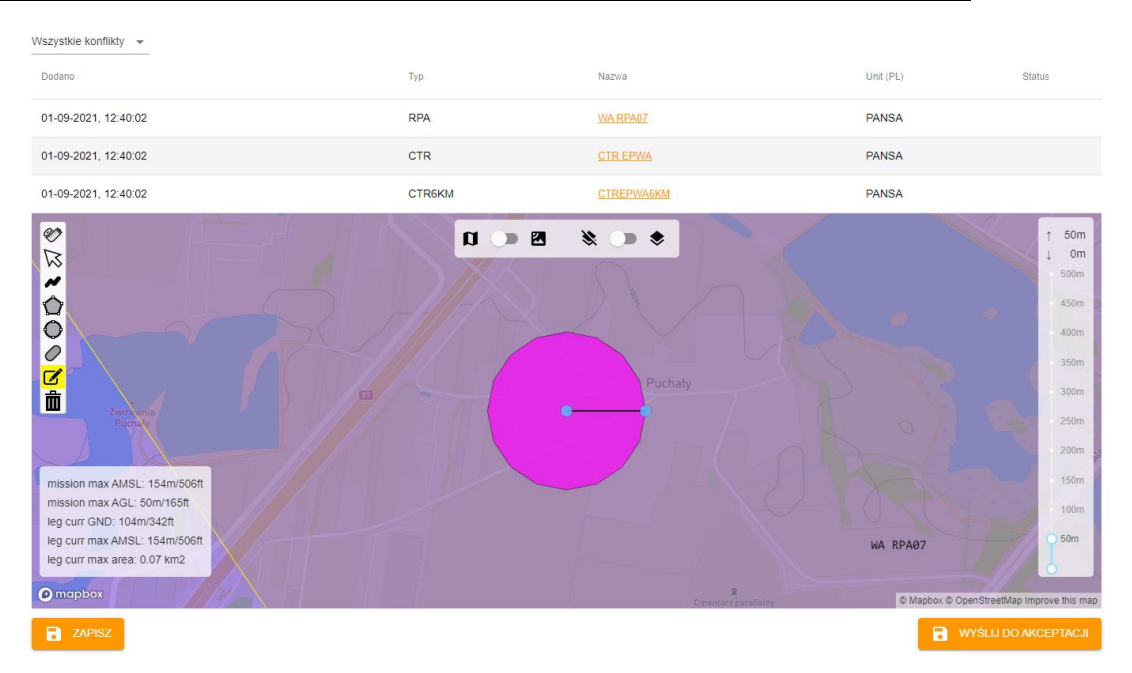

*Rysunek 24 po zapisaniu następuje automatyczna weryfikacja konfliktów których lista i zaznaczone obszary zostaną zobrazowane na mapie*

Jeśli znajdziemy jakieś błędy należy je poprawić i ponownie zapisać misję. Następnie sprawdzić konflikty (pod kątem ewentualnych dodatkowych zgód które muszą zostać dodane do planu lotu). Gdy wszystko jest ok, misje można wysłać do akceptacji.

### **Podręcznik użytkownika SVS** PANSA**UTM**

#### **UWAGA: Plan lotu może zostać odrzucony z powodu:**

- w przypadku podania zbyt dużej wysokości lotu;
- w przypadku nieposiadania wymaganych uprawnień do wykonania lotu zgodnie z obowiązującymi przepisami
- nie posiadania zgody na lot w innej strefie geograficznej znajdującej się w obszarze misji;
- nie podanie typu BSP (kategoria wagowa ma wpływ na zgodę) lub brak drona w opisie misji;
- w promieniu 1-6 km od granic lotniska objętego strefą CTR dla lotów w kategorii Otwartej powyżej 50 m AGL;
- w promieniu 1 km od granic lotniska objętego strefą CTR dla lotów w kategorii Otwartej;
- Powyżej 6 km od granic lotniska objętego strefą CTR przy lotach powyżej 100 m nad poziomem terenu (AGL);
- w przypadku przelotu BSP w odległości 50 m w poziomie od sztucznej przeszkody o wysokości przekraczającej 105 m nawet w przypadku posiadania zgody na lot Zarządzającego daną przeszkodą (np. administratora budynku);
- zbyt dużego rejonu lotu w przestrzeni kontrolowanej
- braku poprawnego opisu misji BVLOS
- zbyt późnego złożenia planu misji
- lotu VLOS zadeklarowanego na kilka dni

<span id="page-23-0"></span>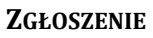

Gotową misję po zapisaniu należy wysłać do weryfikacji, pojawi się ona w panelu głównym jako oczekująca. Personel operacyjny PansaUTM może taką misję zaakceptować, odrzucić (należy zapoznać się z powodem odrzucenia w Misjach Odrzuconych) lub zgłosić uwagi.

Przed lotem:

• Należy zapoznać się ze zmianami w przestrzeni powietrznej od momentu złożenia misji, np. czy nie pojawił się konfliktowy NOTAM. (NOTAM-y można sprawdzić np. na stronie [www.ead.eurocontrol.int](https://www.ead.eurocontrol.int/), podając lokalizator interesującego nas lotniska (Areodrome PIB), np. EPLL dla Łodzi lub EPWW dla FIR Warszawa, czyli całej polskiej przestrzeni powietrznej (Area PIB). Wymagana bezpłatna rejestracja.).

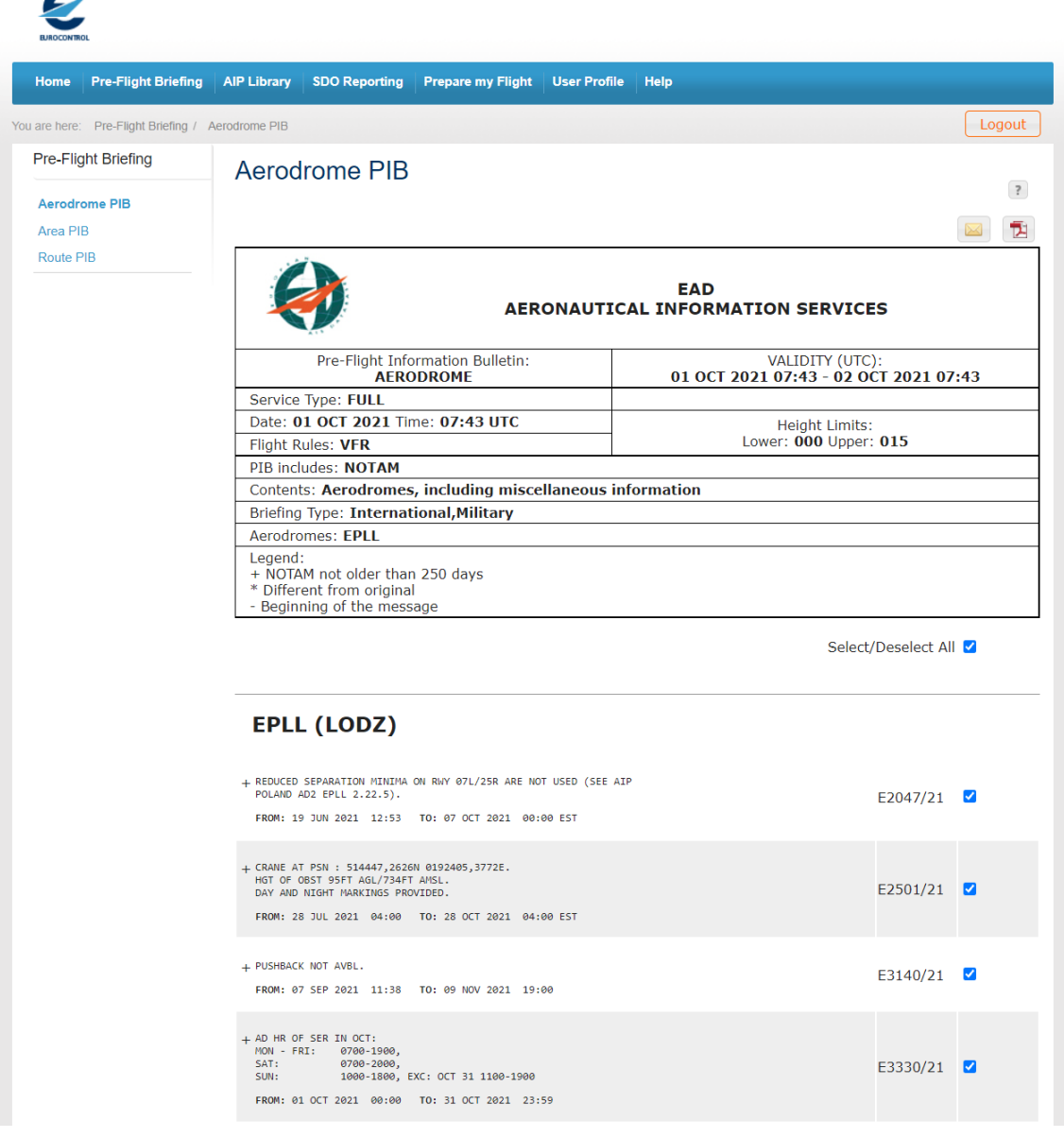

- Należy posiadać przy sobie telefon komórkowy, na który w razie potrzeby, personel PansaUTM może nawiązać kontakt z Pilotem/Operatorem lub wskazanym Obserwatorem.
- Jeżeli misja wymaga dodatkowych zgód, należy zastosować otrzymane wytyczne (np. telefon do zarządcy terenu przed startem i po wylądowaniu.

## **Podręcznik użytkownika SVS PANSAUTM**

- Uzyskanie zgody nie zwalnia z obowiązku przestrzegania zasad ruchu lotniczego. Cały lot musi być wykonany według obecnych przepisów.
- **Zaznaczony w misji rejon lotów nie jest wydzieloną przestrzenią dla Twojej operacji! Zawsze istnieje możliwość pojawienia się innego statku powietrznego w tym załogowego, któremu należy bezwzględnie ustąpić pierwszeństwa.**
- **Również w strefie geograficznej DRA-I wyznaczonej na potrzeby lotów BVLOS, należy mieć na uwadze, że istnieje możliwość pojawienia się innego statku powietrznego. Strefy geograficzne DRA-I informujące o lotach BVLOS są publikowane tylko dla pilotów BSP i nie są widziane przez lotnictwo załogowe!**

#### <span id="page-24-0"></span>**LOT**

- W miejscu gdzie nie jest wymagane stworzenie planu misji przed lotem należy zapoznać się z ograniczeniami występującymi w danej lokalizacji czytając opis stref. Jeśli nasze parametry lotu spełniają wszystkie wymagania i uzyskaliśmy wszelkie niezbędne zgody należy zgłosić lot w aplikacji **DroneTower**, a następnie wystartować.
- W miejscu gdzie jest wymagane stworzenie planu misji (o czym jesteśmy informowani w oknie opisu stref w aplikacji **DroneTower**) musimy wcześniej utworzyć misję na stronie utm.pansa.pl i uzyskać przedtaktyczną zgodę na lot.
- Przed lotem wybierz swoją zaakceptowaną misję na aplikacji **DroneTower**, zgłoś lot w trakcie jej trwania oraz w jej granicach i poczekaj na akceptację Check-Inu, co jest równoznaczne ze zgodą na start.
- W przypadku utraty kontroli nad dronem, fakt taki należy bezzwłocznie zasygnalizować przez aplikację mobilną.
- Operator ma bezwzględny obowiązek ustąpienia pierwszeństwa wszystkim załogowym statkom powietrznym w taki sposób, aby nie doprowadzić do zbliżenia z innym statkiem powietrznym.

#### **PO MISJI**

<span id="page-24-1"></span>• Należy zakończyć misję w aplikacji mobilnej.

Więcej informacji na ten temat znajduje się na stronie<https://www.pansa.pl/dronetower/> oraz instrukcji użytkowania aplikacji mobilnej **DroneTower**.

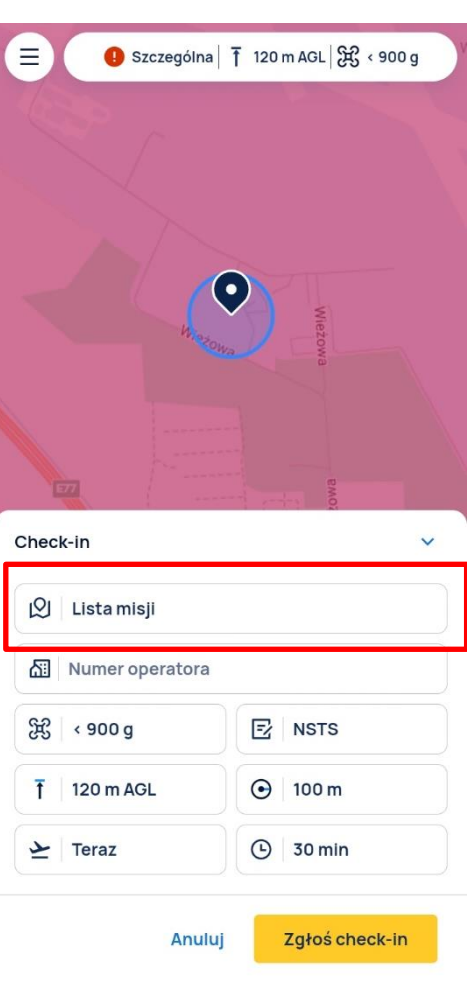

#### <span id="page-24-2"></span>**7 LOTY BVLOS**

#### **Plany misji BVLOS w krótkim opisie powinny zawierać:**

Informację o krajowym scenariuszu (NSTS-0X/STS-02) według, którego są wykonywane loty lub informację, że loty są wykonywane zgodnie z zezwoleniem na operację wydanym przez Prezesa ULC, które powinno być załączone do planu misji.

▪ **Współrzędne oraz promień okręgu**, w którym zawiera się zaznaczony w planie misji rejon lotu, zapisane w układzie WGS-84 oraz formacie XX°XX'XX"N XXX°XX'XX"E (stopnie, minuty, sekundy). Promień proszę podawać w metrach: np. *52°11'11″N 020°11'11″E 500M*

**UWAGA!** W przypadku skomplikowanych rejonów lotu np. loty wzdłuż trasy, należy wysłać na adres drony@pansa.pl plik KML z wyznaczonym rejonem lotów, a podczas planowania misji należy poinformować, że rejon misji został dostarczony w formie pliku KML.

- **Zawsze numer operatora**, dla którego wykonywany jest lot. Jeżeli numer operatora jest inny niż ten wydany na Twoje nazwisko (i wprowadzony do PansaUTM) to w takim przypadku do KAŻDEGO składanego planu misji BVLOS pilot ma załączyć zrzut ekranu z profilu operatora, dla którego wykonuje lot, widniejącego na stronie ULC (drony.ulc.gov.pl). Proszę pamiętać, że ma być widoczny nr operatora oraz – jeśli lot wykonywany jest w oparciu o krajowy scenariusz standardowy NSTS – powinny być podświetlone na zielono kafelki potwierdzające odbiór przez ULC i kompletności oświadczenia Operatora BSP o zgodności operacji z krajowym scenariuszem standardowym.
- **Zawsze numer telefonu kontaktowego** do operatora systemu bezzałogowego statku powietrznego wykonującego operację;
- Jeśli loty trwają kilka dni proszę podać w opisie ramy czasowe, w których faktycznie będą się one odbywać. W inny wypadku opublikowane przez PAŻP ostrzeżenie nawigacyjne DRA-I będzie informować o możliwej aktywności non stop.
- Misje BVLOS w przestrzeni kontrolowanej CTR należy składać na każdy dzień z osobna.

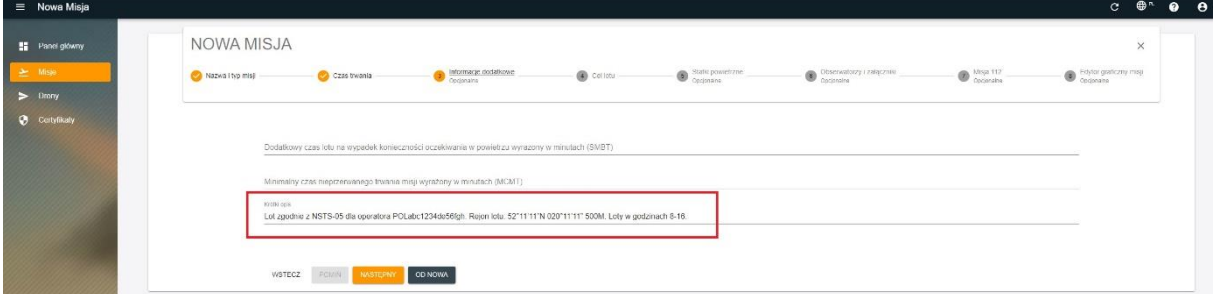

**Przykład**: *Lot zgodnie z NSTS-05 dla operatora POLabc1234de56fgh, tel. nr 123 123 123. Rejon lotu: 52°11'11″N 020°11'11" 500M. Loty w godzinach 8-16.*

#### <span id="page-26-0"></span>**ZASADY SKŁADANIA MISJI BVLOS W PANSAUTM**

#### **Misje BVLOS w przestrzeni niekontrolowanej klasy G**

- 1. Plan misji wysyłany do akceptacji w systemie PansaUTM z wyprzedzeniem maksymalnie 7 dni kalendarzowych, ale nie później niż na 3 dni robocze przed planowaną datą rozpoczęcia operacji.
- 2. Plan misji może zostać złożony na okres nie dłuższy niż 1 miesiąc.
- **1. Misje BVLOS w przestrzeni kontrolowanej poza 6 km od granicy lotniska do wysokości 100 m AGL**
- 2. Plan misji wysyłany do akceptacji w systemie PansaUTM z wyprzedzeniem maksymalnie 7 dni kalendarzowych, ale nie później niż na 3 dni robocze przed planowaną datą rozpoczęcia operacji.
- 3. Plan misji może zostać złożony na okres nie dłuższy niż 3 dni.
- 4. W przypadku planowania lotów na czas dłuższy niż 3 dni należy złożyć kolejny plan lotu wg punktu 1 i 2.
- **5. Misje BVLOS w przestrzeni kontrolowanej do 6 km od granicy lotniska w całym dopuszczalnym zakresie wysokości oraz poza 6 km od granicy lotniska do wysokości większej niż 100 m AGL**
- 1. Plan misji wysyłany do akceptacji w systemie PansaUTM z wyprzedzeniem maksymalnie 7 dni kalendarzowych, ale nie później niż na 3 dni robocze przed planowaną datą rozpoczęcia operacji.
- 2. Plan misji może zostać złożony na okres nie dłuższy niż 1 doba, czyli na każdy dzień pilot składa osobny plan lotu.

**Misje niezachowujące wymaganego terminu lub z opisem zawierającym błędy będą odrzucane** z przyczyn formalnych bez rozpatrywania merytorycznego.

#### **Misje BVLOS w rejonach opublikowanych w AIP Polska**

- 1. Plan misji wysyłany do akceptacji w systemie PansaUTM nie później niż 1 dzień roboczy przed planowaną datą rozpoczęcia lotów.
- 2. Rejon planowanych lotów nie może być większy niż rejon opublikowany w AIP Polska.
- 3. Plan misji może składać jedynie pilot wykonujący loty za wiedzą zarządzającego rejonem opublikowanym w AIP Polska.
- 4. W krótkim opisie misji musi znaleźć się numer telefonu zgodny z tym, który znajduje się w opisie rejonu BVLOS opublikowanym w AIP Polska.

**Podręcznik użytkownika SVS** PANSA**UTM** 

5. Podczas wykonywania operacji ten numer telefonu musi być aktywny i ma umożliwiać służbom PAŻP bezpośredni kontakt z latającymi pilotami w rejonie lotów BVLOS opublikowanym w AIP Polska.

#### **Misje BVLOS na podstawie zezwolenia Prezesa ULC**

- 1. Plan misji musi zostać wysłany do akceptacji w systemie PansaUTM nie później niż 3 dni robocze przed planowaną datą rozpoczęcia lotów.
- 2. Rejon planowanych lotów nie może być większy niż rejon opisany w zezwoleniu na operacje wydanym przez Prezesa ULC.
- 3. Plan misji może składać jedynie pilot wymieniony w zezwoleniu na operacje wydanym przez Prezesa ULC.
- 4. W krótkim opisie misji musi znaleźć się numer zezwolenia na operacje wydanego przez Prezesa ULC, a jego treść w formie pliku PDF musi zostać załączona do planu misji.
- 5. Równocześnie do składnia planu misji należy przesłać na adres drony@pansa.pl plik w formacie KML przedstawiający rejon lotu, na który zostało wydane zezwolenie Prezesa ULC.

#### **UWAGA!**

1. Planując misję należy w edytorze graficznym precyzyjnie narysować rejon lotów BVLOS.

2. Wyznaczona na potrzeby misji BVLOS strefa geograficzna DRA-I **nie jest wydzieloną przestrzenią wyłącznie dla Twojej operacji!** Zawsze należy mieć na uwadze, że istnieje możliwość pojawienia się innego statku powietrznego.

Strefy geograficzne DRA-I UASxxx informujące o lotach BVLOS są publikowane tylko dla pilotów BSP i nie są widziane przez lotnictwo załogowe!

3. Strefa DRA-I UASxxx wyznaczona jako ostrzeżenie nawigacyjne (strefa w kolorze niebieskim) dla innych operatorów BSP nie jest równoznaczna z rejonem lotów, w którym zaplanowana jest operacja BVLOS (rejon misji oznaczony kolorem amarantowym w PansaUTM).

4. Loty BVLOS zaplanowane w strefach geograficznych takich jak np. DRA-R ATZ, DRA-R wyznaczonych dla parków narodowych (w granicach parku), DRA-R TRA itp, mogą odbywać się wyłącznie za zgodą zarządzającego strefą, w której będzie odbywał się lot.

#### **5. Misje BVLOS nie mogą być wyznaczane w rejon częstych i niespodziewanych startów i lądowań śmigłowców Lotniczego Pogotowia Ratunkowego oznaczonych strefami DRA-I LPR/HEMS.**

W przypadku braku aktywności strefy (np. DRA-R TRA) poza obszarem CTR lot może być wykonany na zasadach przestrzeni niekontrolowanej (brak konieczności uzyskania zgody Zarządzającego).

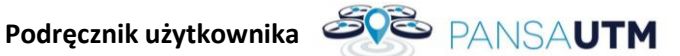

#### <span id="page-28-0"></span>**8 ORGANIZACJA ORAZ FUNKCJE OPROGRAMOWANIA**

Okno Aplikacji jest podzielone na 4 sekcje: Panel główny, Misje, Drony, Certyfikaty.

#### <span id="page-28-1"></span>**PANEL GŁÓWNY**

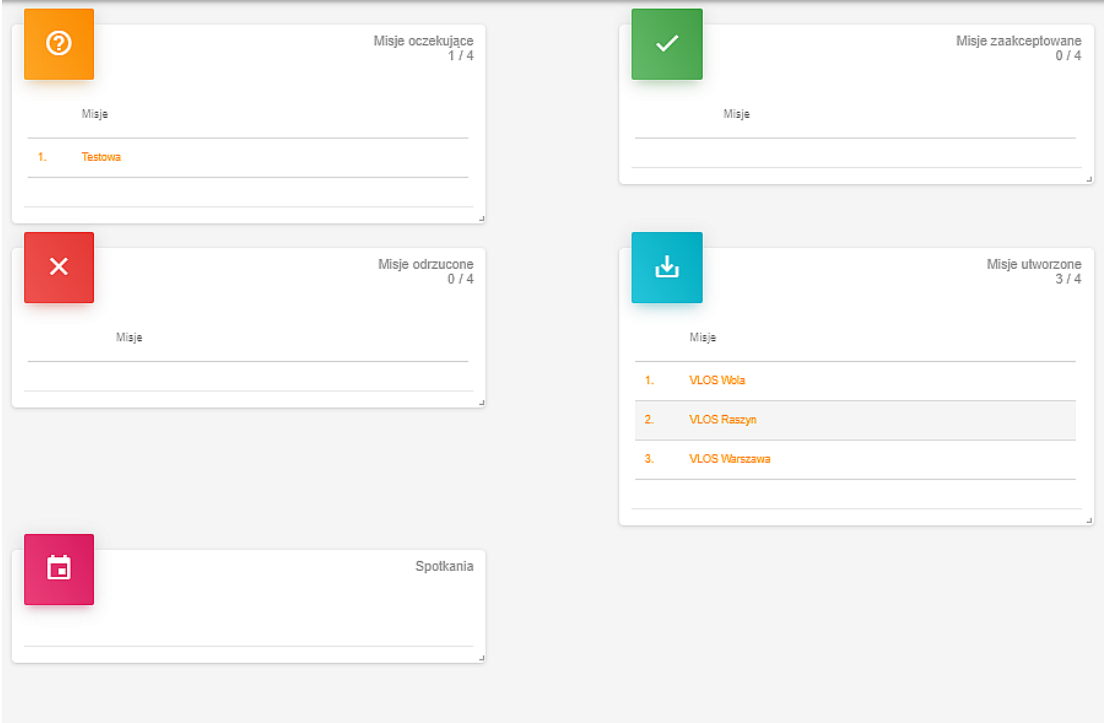

#### <span id="page-28-2"></span>**Misje oczekujące**

Misje które zostały wysłane przez użytkownika, czekają na akceptację ze strony zarządzających w PAŻP. Umieszczonej misji nie można usunąć samodzielnie. Można podejrzeć szczegółowe parametrów misji.

#### <span id="page-28-3"></span>**Misje zaakceptowane**

Misje zaakceptowane przez PAŻP.

#### <span id="page-28-4"></span>**Misje odrzucone**

Misje odrzucone przez UTM

#### <span id="page-28-5"></span>**Misje utworzone**

Baza stworzonych misji, które nie zostały wysłane do zaakceptowania. Uwaga, wymienione tutaj misje nie są weryfikowane.

#### <span id="page-28-6"></span>**MISJE**

#### <span id="page-28-7"></span>**Nowa misja**

Czas oczekiwania na akceptację misji

VLOS – Zaplanuj lot na min. 24 godziny wcześniej

BVLOS – Zaplanuj lot na min. 3 dni robocze wcześniej;

*Typ* Określa nazwę oraz typ operacji **Podrecznik użytkownika SOS** PANSAUTM

**VLOS** – loty w zasięgu nieuzbrojonego wzroku operatora (z obserwatorem również BVLOS)

**BVLOS** – loty poza zasięgiem wzroku operatora

#### *Czas*

Określa ramy czasowe operacji, zastosowany czas to czas lokalny (LT). Po ustaleniu daty i godziny rozpoczęcia operacji, suwakiem można określić długość w minutach lub podać datę i godzinę zakończenia. Należy wybierać możliwie krótkie realistyczne przedziały czasowe.

Misje VLOS należy planować osobno na każdy dzień.

#### *Informacje dodatkowe*

Dodatkowe ramy czasowe, maksymalny czas lotu na jednym komplecie zasilania (maksymalny czas bez lądowania BSP) oraz krótki opis celu misji, np. fotografowanie PKiN

#### *Kategoria Lotu*

#### VLOS

- Otwarta
- Szczególna lub certyfikowana

#### BVLOS

- Szczególna NSTS/STS
- Szczególna zezwolenie ULC
- Szczególna LUC
- Certyfikowana

#### *Statki powietrzne*

Używane do realizacji misji wszystkie statki powietrzne

#### *Obserwatorzy i załączniki*

Dane kontaktowe osoby będącej operatorem. Wysoce zalecane jest wyznaczenie obserwatora nawet przy operacjach VLOS.

Tutaj należy również dołączyć dodatkowe zgody wymagane do lotu w misji. PDF lub JPG

#### *Edytor graficzny misji*

Pamiętaj, że Twoja misja może składać się z kilku elementów: okręgów, wielokątów i przelotów. Dla każdego elementu trasy **określ minimalną i maksymalną wysokość** lotu. Staraj się, aby Twoja misja przecinała w miarę możliwości jak najmniej stref. Na górze mapy są przełączniki którymi można zmieniać parametry wyświetlanej mapy i warstwy.

<span id="page-29-0"></span>**Filtr**

Filtrowanie statków

<span id="page-29-1"></span>**Modyfikowanie** Edytuj

#### <span id="page-29-2"></span>**Wysyłanie misji**

Utworzone misje można wysłać do dalszej akceptacji do UTM

#### <span id="page-29-3"></span>**DRONY**

W tym miejscu należy zadeklarować BSP które będą używane do lotów

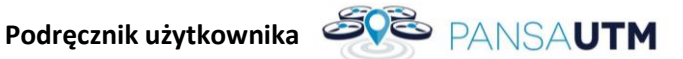

#### <span id="page-30-0"></span>**Nowy DRON**

#### *Model*

Wybierz z listy model gotowego sprzętu lub podaj ręcznie nazwę.

- **Model statku** nazwa, np. Mavic
- **Producent BSP**, np. DJI lub w przypadku DIY głównego komponentu np. ramy, kontrolera lotu lub szczególnego ładunku.
- **DIY** Do It Yourself model zbudowany samodzielnie lub model z prefabrykatów

#### *Typ*

- **Multi Rotor** wielowirnikowiec, klasa oznacza kształt/ilość napędów Quad 4, Hexa 6, Octo - 8, inny
- **Helicopter** helikopter
- **Aircraft** Samolot, latające skrzydło, wiatrakowiec, wiropłat
- **Airship**, **Balloon** balon, sterowiec
- **Kategoria wagowa**: UML 5 do 5 kg, UML 25 do 25 kg

#### *Osiągi*

- **MTOM** maksymalna masa startowa (sumaryczna waga BSP, zamontowanych akcesoriów, ogniw i paliwa)
- **Czas lotu** maksymalny czas lotu na zasilaniu/paliwie bez lądowania
- **Vmax w poziomie** maksymalna prędkość chwilowa jaką może osiągnąć BSP
- **Vmax w pionie** (dla różnych wartości w dół i górę, podaj wyższą wartość)
- **Zasięg** maksymalna teoretyczna odległość na jaką może odlecieć BSP
- **Zasięg w trybie śledzenia** odległość do jakiej operator ma pełną kontrolę nad BSP
- **Maks. wysokość względem startu** np. dla DJI większości maks. 500 m

#### *Zabezpieczenia*

- **RTL** powrót do miejsca startu
- **RTH** powrót do zadeklarowanego punktu domowego
- **AL** automatyczne lądowanie w miejscu, po utracie zasięgu
- **H** zawis w miejscu, oczekiwanie na powrót sygnału sterującego

#### *Rejestracja*

- Rejestracja (tylko do końca 2021 r, później tylko dla kat. "certyfikowanej")
- **Numer seryjny** w przypadku braku/DIY nr seryjny kontrolera lotu lub równoważny tabliczka znamionowa, naklejka informacyjna lub pozyskane z oprogramowania. Jeśli dron DYI nie ma na żadnym z komponentów numeru seryjnego prosimy o załączenie zdjęcia drona i aparatury sterującej.
- **Transponder Call** Funkcja opcjonalna.
- **Kod ICAO** Oznacznik składa się zawsze z trzech liter, i może być stosowany opcjonalnie po uprzednim zatwierdzeniu go przez właściwą komórkę ICAO. (opcja dla BSP z nadanym kodem ICAO)
- **Zdalne ID** Opcjonalnie w przypadku stosowania urządzeń zapewniających zdalne ID.

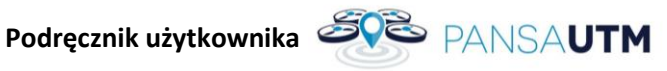

#### *Wyposażenie*

#### **Podstawowe urządzenie lokalizujące** – GPS, moduł ADS-B (opcjonalnie)

#### **Awaryjne urządzenie lokalizujące:**

- lokalizator GSM
- sygnalizator dźwiękowy
- sygnalizator świetlny

#### **Napęd: Elektryczny, Paliwo ciekłe, hybrydowy** – Źródło energii dla napędu BSP

#### **Tryby lotu**

- GSM utrzymanie pozycji
- Ręczny jeżeli nie są dostępne tryby utrzymujące pozycję poziomą i pionową

#### **Monitor parametrów lotu**:

- Transmisja wideo
- Wideo z OSD
- Telemetria na stacji naziemnej
- Monitor dźwiękowy na BSP
- Monitor świetlny na BSP (np. lipo buzzer)

#### **Rejestrowanie parametrów lotu:**

- Wewnątrz BSP (pamięć wbudowana, karta SD)
- Na stacji naziemnej
- Na innym urządzeniu (logowanie w chmurze, np. *Airdata*)

#### **Kamera:**

- Kamera EO światła widzialnego (np. kamera w DJI Phantom 4, Autel EVO, Parrot Anafi)
- Kamera IR podczerwień
- Kamera NDVI multispektralna
- Kamera głębi
- Inna
- Brak

#### **Oświetlenie:**

- *Nawigacyjne* oświetlenie umożliwiające jednoznaczną identyfikację położenia i zorientowania BSP
- *Stroboskopowe* Nieciągłe źródło światła białego, umieszczone w sposób umożliwiający widoczność w nocy

**Długość uwięzi** (w metrach, jeżeli występuje) – Długość maksymalna od miejsca zakotwiczenia do **BSP** 

**System zarządzania energią** (BMS lub monitoring stanu ogniw) – Kontrola poziomu rozładowania ogniw (napięcie, prąd pobierany, pojemność, napięcie na poszczególnych celach), poziomu paliwa, przewidywana długość lotu.

#### **Sensor wysokości:**

**Podręcznik użytkownika SOS** PANSAUTM

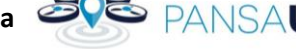

- **Barometr**
- Czujnik ultradźwiękowy
- Laserowy
- GPS
- inny

#### **Interfejs do U-Space** – Transponder

#### **Wyposażenie awaryjne:**

- Spadochrony
- Osłony śmigieł
- Klatki bezpieczeństwa

#### *Cechy szczególne*

Prosimy o załączenie zdjęcia z numerem seryjnym drona. Jeśli dron jest urządzeniem nieseryjnym (DIY) prosimy o zdjęcie numeru seryjnego kontrolera lotu (może to być zdjęcie z ekranu programu obsługującego kontroler).

#### **Ograniczenia operacyjne** – Jeżeli posiada, należy podać

- **Minimalny wiek** Jeżeli producent ograniczył wiek osoby która może użytkować urządzenie, należy tutaj wpisać (np. użytkownik powyżej 16 roku życia)
- **Energia** (opcjonalnie) Energia mechaniczna (potencjalna, kinetyczna)
- Kinetyczna=0,5 $*$ masa $*$ prędkość maks.<sup>2</sup>
- Energia elektryczna (kWh ogniw)
- **Lwa** (opcjonalnie) Poziom hałasu (<90dBa)
- **Certyfikacja** (opcjonalnie) Czy urządzenie posiada ważną certyfikację (np. do lotów BVLOS)
- **Opis ryzyk** (opcjonalnie) Szczególne ryzyka związane z użytkowaniem danego BSP
- **Nazwa** Nazwa urządzenia jaka będzie prezentowana w misjach

**Filtr** – Zapisane drony można przefiltrować

#### **Modyfikowanie**

- Edytuj
- Sklonuj

**Archiwum** – Urządzenia archiwalne

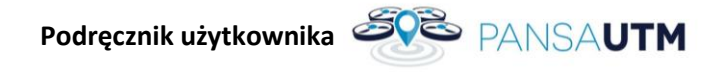

#### **Weryfikacja** – Wyślij parametry do zgłoszenia

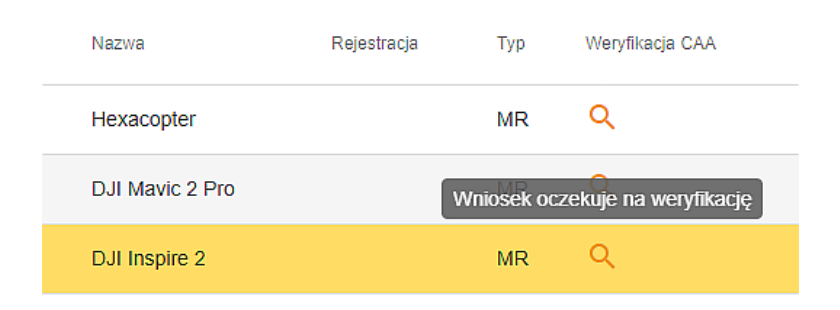

#### <span id="page-33-0"></span>**CERTYFIKATY**

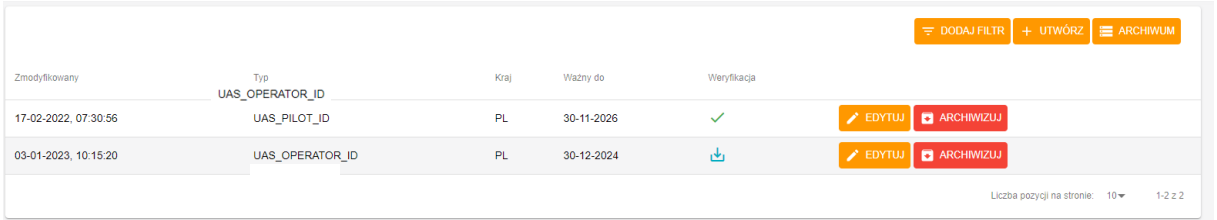

#### <span id="page-33-1"></span>**Nowy certyfikat**

Np. UAS\_OPERATOR\_ID

Po uzupełnieniu wszystkich danych, certyfikat należy zapisać i opcjonalnie wysłać do weryfikacji – odpowiednie przyciski na końcu kreatora.

**Typ** – Tu należy wybrać rodzaj certyfikatu/uprawnienia. Obecnie posługujemy się tylko certyfikatami UAS OPERATOR ID i UAS PILOT ID.

**Kraj** – miejsce gdzie zostało wydane uprawnienie.

**ID certyfikatu** – Tam gdzie wymagane, unikalny numer certyfikatu (np. POL123456abcdefg)

**Ważność** – Data ważności, zazwyczaj umieszczana na danym certyfikacie, potwierdzeniu odbioru itp., którego dotyczy dany certyfikat.

**Załączniki** – Skan/zdjęcie dokumentu. Wszystkie strony. PDF lub JPG

**Filtr** – Certyfikaty można uporządkować wg. wybranych kategorii.

**Edycja** – Po utworzeniu można nanosić zmiany w Certyfikacie.

**Archiwum** – Stare dokumenty i nieaktualne świadectwa można zarchiwizować.

**Podręcznik użytkownika SOS** PANSAUTM

#### <span id="page-34-0"></span>**UWAGI DOTYCZĄCE ZŁOŻONEJ MISJI**

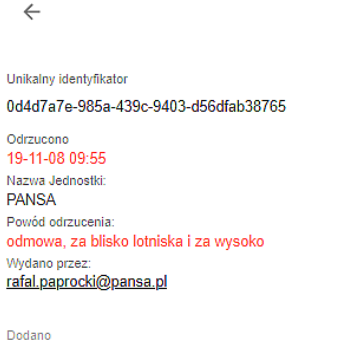

05-11-2019, 10:56:55

#### *Rysunek 25 Odrzucenie misji ze względu na parametry lotu*

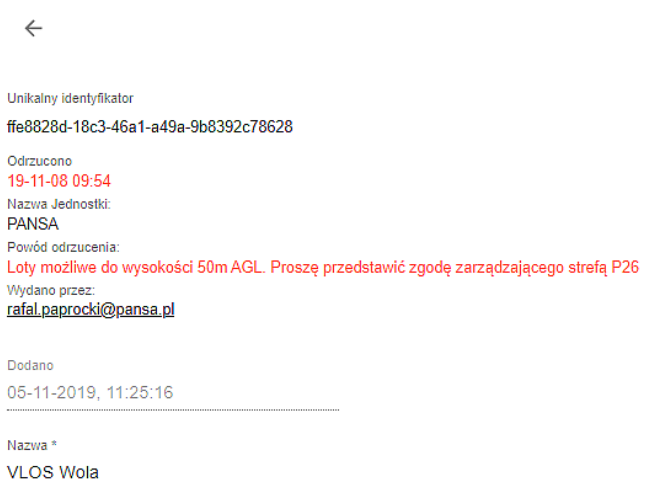

*Rysunek 26 Odrzucenie misji ze względu na brak załączonej zgody zarządzającego strefą*

W przypadku odrzucenia zaplanowanej misji należy zapoznać się z powodem jej odrzucenia, uwzględnić uwagi PAŻP i wysłać ponownie poprawioną misje do akceptacji.

#### <span id="page-34-1"></span>**BRAK POŁĄCZENIA**

Aplikacja wymaga ciągłego połączenia z serwerem. Przy braku lub złym stanie połączenia z internetem, działanie oprogramowania może być zakłócone.

#### <span id="page-34-2"></span>**PROBLEM Z LOGOWANIEM**

W razie problemów z logowaniem, należy pamiętać o tym aby używać dedykowanej przeglądarki – Google Chrome. Aby odzyskać hasło należy skorzystać z opcji RESET HASŁA przy logowaniu.

#### <span id="page-34-3"></span>**PROBLEM Z MISJĄ**

W razie problemów z misją, należy utworzyć nową. Złożonych misji nie można wycofać ani zmodyfikować.

#### <span id="page-34-4"></span>**INNE PROBLEMY**

W przypadku wystąpienia innych problemów, należy powiadomić wsparcie techniczne i/lub skontaktować się z PAŻP.

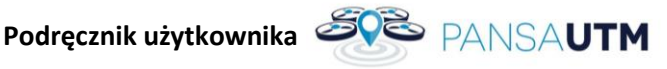

#### <span id="page-35-0"></span>**9 SYTUACJE AWARYJNE**

W przypadku nieprawidłowego działania systemu PansaUTM i podejrzenia jego awarii pilot BSP zobowiązany jest do sprawdzenia komunikatów na stronie [www.pansa.pl,](http://www.pansa.pl/) w sekcji DRONY / Aktualności systemu PansaUTM (https://www.pansa.pl/pansautm\_news/) oraz postępować zgodnie z opublikowanymi informacjami / wytycznymi.

W przypadku awarii systemu uniemożliwiającej pracę operacyjną systemu o należy spodziewać się mailowej koordynacji lotów BSP i uzyskiwania zgód organów służb ruchu lotniczego telefonicznie lub innej formy koordynacji lotów opublikowanej na ww. stronie.

W przypadku braku dostępności do internetu spowodowanego lokalizacją wykonywania lotów w przestrzeni niekontrolowanej dopuszcza się zgłoszenia lotu poprzez:

- a) Wysłanie maila na adres [utm@pansa.pl](mailto:utm@pansa.pl) zawierającego:
	- imię i nazwisko pilota
	- numer telefonu
	- lokalizację lotów wyrażoną we współrzędnych geograficznych w formacie WGS-84
	- okrąg o promieniu XXX m
	- deklarowanego czasu rozpoczęcia / zakończenia lotów,
	- typ/masę BSP ,
- b) **ORAZ zgłoszenia lotu telefonicznie** do właściwego sektora FIS podając ww. informacje.

#### **UWAGA: ww. formy zgłoszenia lotów jak również czas rozmowy z informatorem FIS należy ograniczyć do niezbędnego minimum!**

#### <span id="page-35-1"></span>**10 WSPARCIE I ZGŁASZANIE BŁĘDÓW**

Wsparcie w zakresie korzystania z PansaUTM zapewnia Dział Koordynacji Operacji Bezzałogowych Statków Powietrznych (OBU) PAŻP.

Kontakt od poniedziałku do piątku, w godzinach od 07:00 do 15:00; e-mail: [utm@pansa.pl](mailto:utm@pansa.pl) tel.: (+ 48 22) 574 57 75; 574 61 28; 574 57 49; 574 57 23; 574 75 53.

W przypadku wystąpienia błędów, problemy należy zgłaszać na adres e-mail[: helpdeskutm@pansa.pl.](mailto:helpdeskutm@pansa.pl)